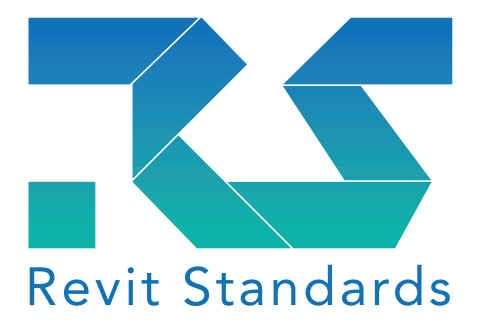

# BERSfr Normes Revit Belges

 (Français) Version 1.0 Publié Juin 2022

# Normes Revit Belges (BERSfr) (Français)

Version 1.0

### Auteurs

GROUPE DE TRAVAIL BERSNL Ce groupe d'experts est composé de représentants de : Abscis Architects – Bimplan – Bureau d'études Boydens – C3A – D-Studio – Datech – Democo – Geo-IT – Bureau d'études Ingenium – Interbuild – Kumpen – POLO Architectes – Province du Limbourg Département Facility Management – Rudi Willemeyns – Victaulic – Witas

Version 1.0 Date Consultation Publique **Juin 2021** Commandé par Fondation Revit Standards Auteurs et éditeurs de contracteurs de travail BERSNL

### Auteurs originale

NLRS (Martijn de Riet, Wim Tas & Mark Wieringa) Adapté par le groupe d'experts belge des normes Revit

#### **Traduction**

Geo-IT, Régie des Bâtiments et La Défense

#### Fondation Revit Standards

#### Comité Technique

Emiel Ham (Président) Martijn de Riet (Secrétaire) Ron van Grinsven Sietze Pars Mark Wiefferink

Cher lecteur,

Vous avez devant vous la première version (1.0) des normes Revit belges (BERSfr).

Vous pouvez retrouver le document d'origine (BERSnl) publié le 29 mars 2021 sur la page suivante: https://www.revitstandards.org/en/

Le BERS est une traduction des normes Revit néerlandaises (NLRS). Il s'agit d'un ensemble de directives et de normes applicables pour le marché belge.

Ce document est le résultat d'une collaboration approfondie avec les utilisateurs belges de Revit issus de diverses disciplines. Il contient des accords sur le nommage, les styles d'objets, les paramètres, le mappage, les règles générales de modélisation et la documentation.

# Avant-propos

*La norme NLRS et toutes les publications, la documentation et les autres documents connexes sont la propriété exclusive de la Revit Standards Foundation et sont publiés sous Creative Commons Naamsvermelding-NietCommercieel-GelijkDelen 3.0 Unported http://goo.gl/tHiFA1*

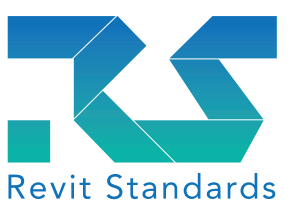

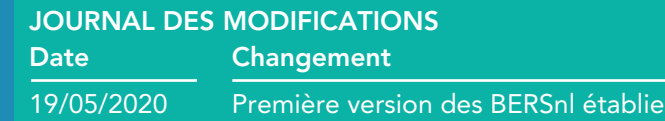

,他们的人都是不是,他们的人都是不是,他们的人都是不是,他们的人都是不是,他们的人都是不是,他们的人都是不是,他们的人都是不是,他们的人都是不是,他们的人都是不

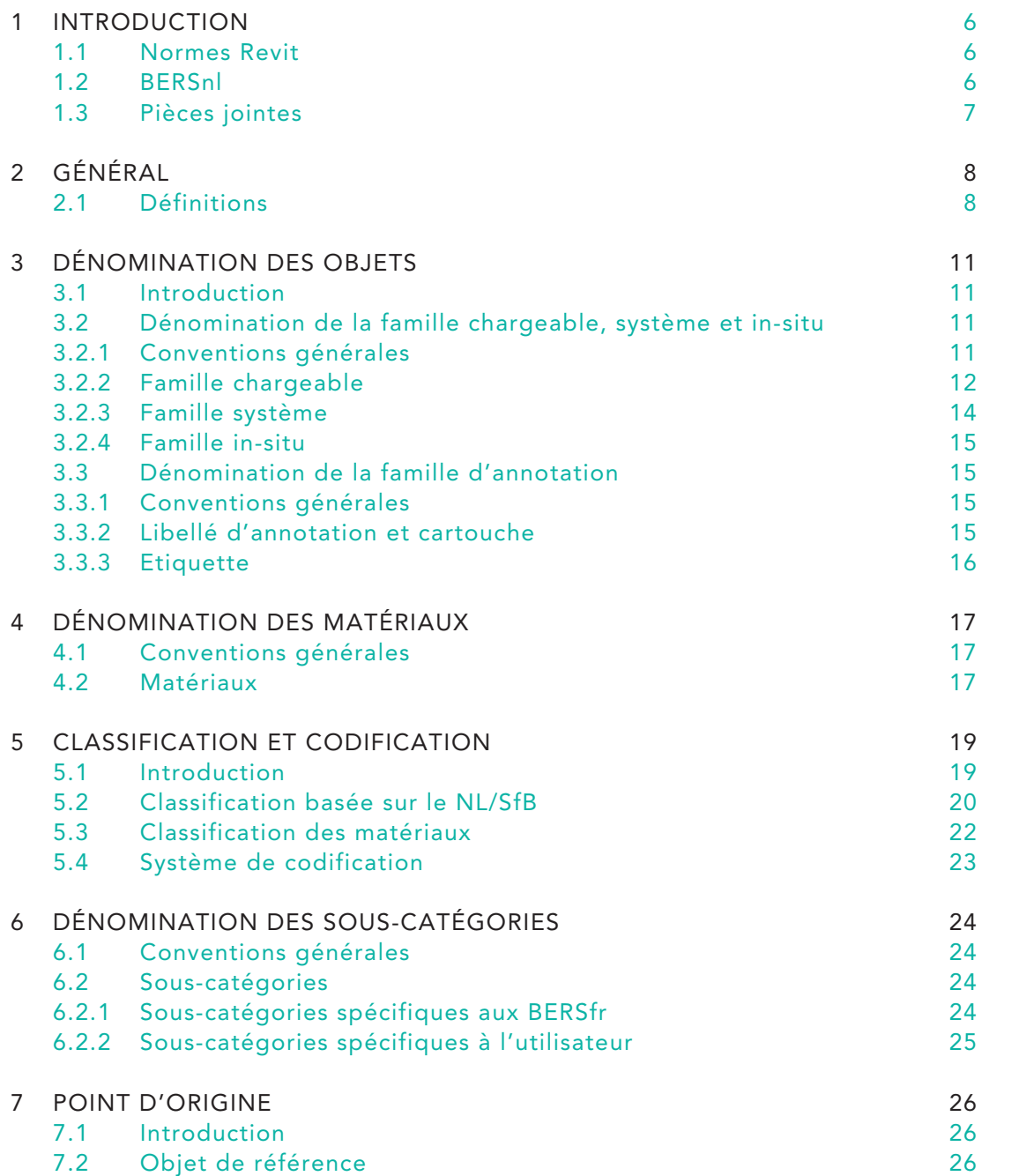

## 8 DÉNOMINATION DES PARAMÈTRES

- 8.1 Conventions générales
- 8.2 Paramètre de famille chargeable 27
- 
- 8.4 Paramètre partagé
- 8.4.1 Paramètres partagés spécifiques aux BERSfr 28
- 8.4.2 Paramètres partagés spécifiques à l'utilisateur 28
- 9 RÉFÉRENCES ET REMERCIEMENTS

# Table des matières

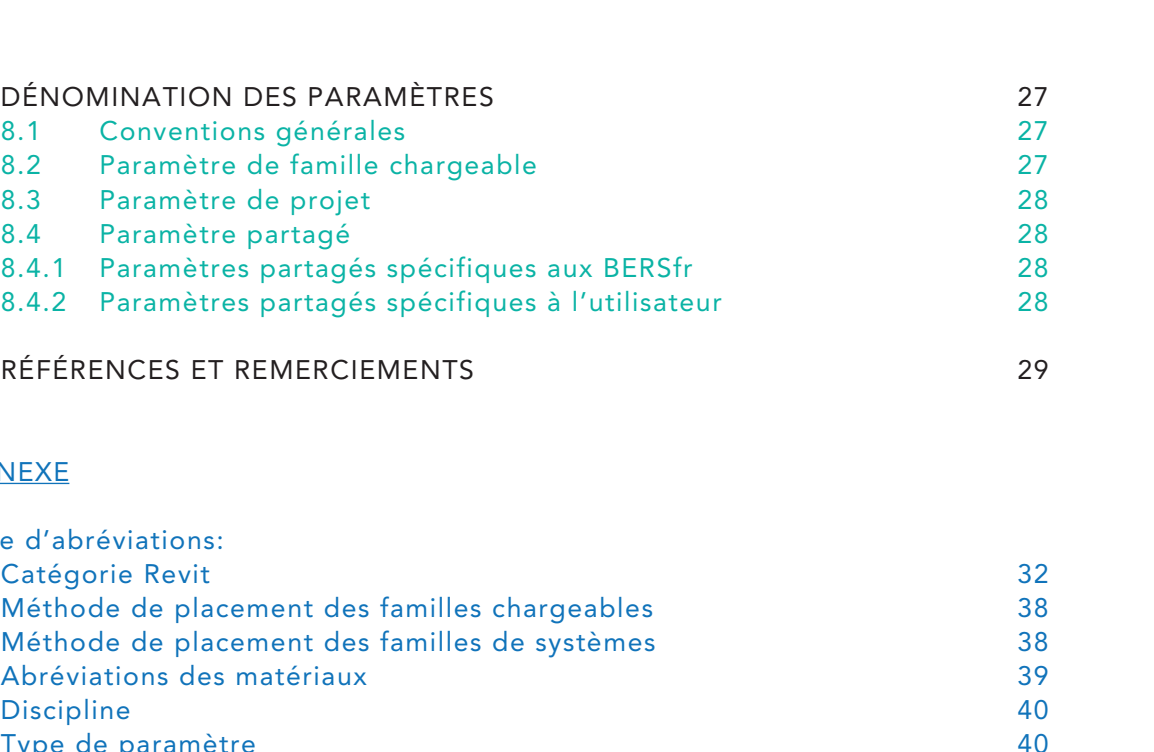

#### Annexe

Liste d'abréviations:

- 1 Catégorie Revit
- 2 Méthode de placement des familles chargeab
- 3 Méthode de placement des familles de systère
- 4 Abréviations des matériaux
- 5 Discipline
- 6 Type de paramètre

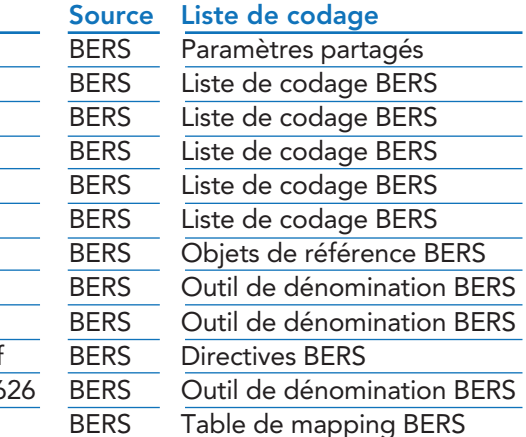

#### 1.1 Normes Revit

La pratique nous enseigne que lorsqu'une entreprise choisit de mettre en place son environnement BIM seule, sans anticiper l'intégration interdisciplinaire, elle subira un préjudice à court ou moyen terme lorsque le pas vers le «Big BIM» sera franchi.

De nombreuses entreprises, tant néerlandaises que belges, se sont déjà heurtées à ce problème. C'est pourquoi le RevitGG (Revit Users Group) a été créé. Vous trouverez plus d'informations à ce sujet sur le site suivant: www.revitgg.nl.

Il s'agit d'un groupe de travail ouvert et composé d'utilisateurs de Revit qui se réunissent pour conclure des accords Revit aux Pays-Bas et en Belgique. Le RevitGG a commencé avec la publication de la documentation "Revit Best Practice", qui est devenue plus tard le DRS et qui est aujourd'hui la base des normes Revit que nous connaissons.

La Revit Standards Foundation est une plateforme internationale à but non lucratif qui fonctionne selon une structure organisationnelle définie. Pour plus d'informations sur son fonctionnement veuillez consulter le site suivant: www.revitstandards.org.

L'objectif des normes Revit est de fournir au marché un ensemble de lignes directrices. Les modèles Revit peuvent ainsi être construits de manière uniforme, structurée, être échangés et coordonnés efficacement entre les disciplines.

Application des normes Revit:

1 INTRODUCTION **INTRODUCTION Toute la documentation**, les fichiers sources ainsi que la méthode de travail complète des NLRS et des BERS sont publics, librement accessibles à tous et seront hébergées par la Revit Standards Foundation.

- Fournit des conseils aux personnes qui utilisent Revit pour la première fois;
- Met en œuvre une structure, une uniformité et favorise ainsi une communication sans ambiguïté;
- Favorise l'échange efficace de modèles entre diverses disciplines;
- Améliore l'automatisation;
- Permet un contrôle de qualité, une vérification des modèles et une analyse des données;
- Augmente la qualité des modèles Revit et donc l'efficacité.

#### 1.2 BERSnl

Les BERSnl ou normes belges de Revit (en néerlandais) tentent de se conformer le plus possible aux normes du logiciel Revit, aux principes de base du NLRS (l'équivalent néerlandais) et aux directives de l'ANZRS (Australian New Zealand Revit Standards).

Toutefois, certaines méthodes de construction, certains rôles, responsabilités, obligations et tâches diffèrent entre la Belgique et les Pays-Bas.

Par exemple, la génération et le traitement des quantités sont traités différemment et, en Belgique, la responsabilité en incombe principalement à l'architecte.

L'objectif de ce document est de fournir une norme et des lignes directrices concernant une méthode de travail structurée et uniforme pour tous les utilisateurs de Revit opérant sur le marché belge. Un certain nombre d'articles de la NLRS 2.5.2 sont repris et/ou adaptés et de nouveaux articles sont ajoutés.

Les entreprises suivantes ont activement contribué à la documentation et à la création de ce site web, soit comme auteur, soit comme soutien logistique:

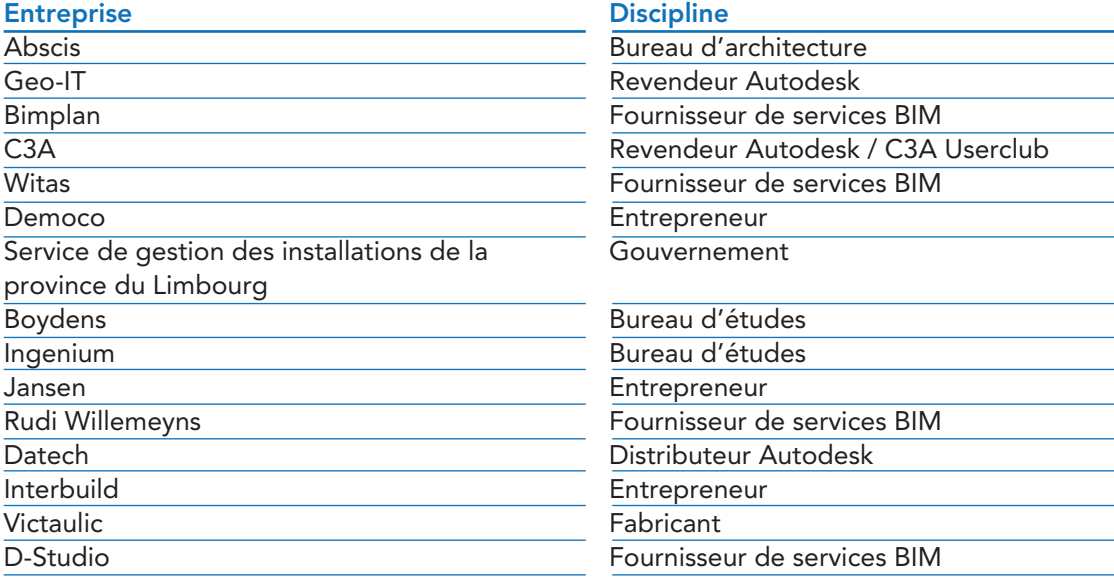

#### 1.3 Pièces jointes

Les pièces jointes suivantes ont été ajoutées au document BERSnl et sont pour le moment uniquement disponibles en néerlandais:

#### Nom du fichier

BERSnl\_SP\_v2.4\_Algemeen.txt BERSnl\_NLSfB\_Assemblycodelijst.txt BERSnl\_VMSW\_Assemblycodelijst.txt BERSnl\_R904\_Assemblycodelijst.txt BERSnl\_VMSW\_Keynotelijst.txt BERSnl\_R904\_Keynotelijst.txt BERSnl\_00\_GM\_UN\_referentieobject\_gen\_BERSnl.rfa BERSnl\_FamilyNameGenerator 20190612.xlsx BERSnl\_MaterialNameGenerator\_20190612.xlsx BERSnl\_v1.0\_documentatie\_best practice\_20190621.pdf BERSnl\_v1.0\_praktische voorbeelden materialen\_201906 160222 NLRS2.5.2 IFC

#### 2.1 Définitions

Voici une description de la terminologie utilisée dans ce document:

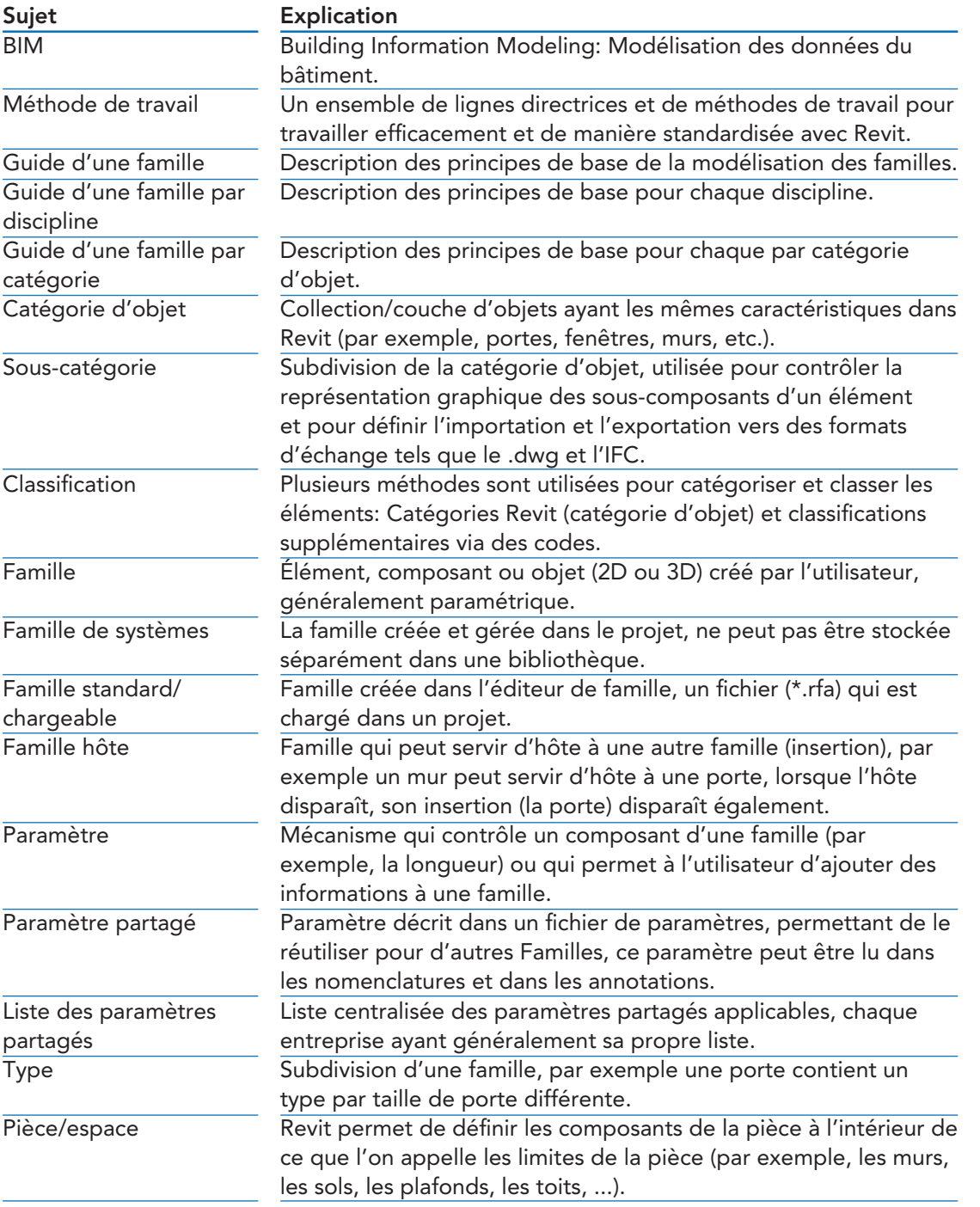

Point d'insertion Chaque Famille Revit possède un axe dans trois directions (x, y, z), défini comme un Plan de référence, qui est réglé sur "Définir l'origine". L'intersection de ces axes forme le Point d'insertion. Ce point a une influence majeure sur l'interchangeabilité des Familles. Orientation Revit utilise un système de coordonnées mathématiques pour déterminer l'emplacement et la direction d'objets. Ce système de coordonnées est particulièrement important pour déterminer la direction dans laquelle les composants sont placés dans le projet (selon la "règle de la main droite"): • axe horizontal en vue = axe des x (positif à droite) • axe vertical en vue = axe des y (positif en haut) • axe perpendiculaire au champ de vision = axe z (vers

## 2 Général

l'observateur est positif) Par exemple, deux Familles identiques avec une orientation différente seront physiquement déplacées dans le projet (ou donneront un message d'erreur) lors de l'échange d'une Famille par l'autre. Dans certains cas l'échange n'est pas possible. Une rotation angulaire est définie mathématiquement selon ce système d'axes avec la règle de la main droite selon laquelle le sens inverse des aiguilles d'une montre est positif. LOD Niveau de détail/développement, niveau de détail graphique/ géométrique d'un élément créé. LOI Niveau d'information que contient un élément. LOMD LE niveau de définition du modèle est la combinaison du LOI et du LOD dans un élément donné. Fournisseur de contenu La partie qui met le contenu sur le marché en est responsable de son exactitude. Il peut s'agir d'un fabricant qui fournit une représentation numérique de ses produits spécifiques, soit créée par lui-même, soit fournie par un autre créateur de contenu. Il peut également s'agir d'un prestataire de services fournissant une représentation générique ou conceptuelle ou d'un utilisateur créant du contenu pour ses propres projets, non destiné à être distribué/diffusé en dehors des limites du modèle. Créateur de contenu La société ou la personne qui a créé le contenu et en détient les droits d'auteur ; si un fabricant (ou une autre partie) souhaite obtenir ces droits, cela doit être clairement indiqué dans les accords conclus entre eux. Fabricant Il peut s'agir d'un fabricant de produits standard ou personnalisés, ou d'un fournisseur de béton, par exemple. Prestataire de services Une société ou un individu qui fournit des services relatifs au contenu aux utilisateurs et/ou aux fabricants. Il peut s'agir d'une partie agissant en qualité de créateur de contenu pour des tiers ou il peut lui-même être un fournisseur de contenu, par exemple

de contenu générique.

#### 3.1 Introduction

Les bases de la dénomination au sein du BERSfr sont des directives conformes aux principes du NLRS et aux meilleures pratiques du groupe d'experts belge des normes Revit. Les composantes suivantes sont examinées ci-dessous:

Un certain nombre d'abréviations sont utilisées dans la convention de dénomination BERSfr. Ces abréviations sont fixes et listées à la fin de ce document. A chaque fois qu'une abréviation est utilisée, le symbole suivant (A) est indiqué. A

- Dénomination de la famille (famille chargeable, famille système et famille in-situ)
- Dénomination de la famille d'annotations (étiquettes, cartouches et libellés)
- Dénomination des paramètres
- Dénomination des matériaux
- Dénomination des sous-catégories

#### 3.2 Dénomination de la famille chargeable, système et in-situ

#### 3.2.1 Conventions générales

À chaque fois qu'un objet est inséré dans Revit, la base de données est alimentée. Pour utiliser efficacement ces informations, il faut d'abord les nommer de manière structurée et uniforme. L'attribution de noms se fait de différentes manières et à différents niveaux. L'application d'une dénomination normalisée a plusieurs objectifs:

- Récupérabilité dans l'explorateur Windows;
- Traçabilité et identification dans l'environnement du projet;
- Création d'une uniformité (à l'échelle du marché);
- Optimisation des exportations de données pour les nomenclatures;
- Exécution efficace du model checking et du clash checking;
- Automatisation des flux de données.

Il existe un certain nombre de règles en matière de dénomination:

- Les majuscules ne peuvent être utilisées que dans les positions 1 à 4 et 7. Les champs prévus pour la description (position 5) ne peuvent pas contenir de majuscules, sauf pour les noms de marque, les codes et/ou les abréviations de matériaux (Revit est sensible à la casse);
- Utilisez un underscore ( \_ ) comme séparateur entre les positions;
- Les espaces sont utilisés comme ponctuation dans les positions. Les underscores ne sont pas autorisés dans une position. Les caractères de liaison sont autorisés et sont généralement utilisés pour séparer la description textuelle en position 5 du code d'attribut (facultatif) qui peut être ajouté à cette position;
- Aucune position ne peut être vide, à l'exception des positions 6 et/ou 7.

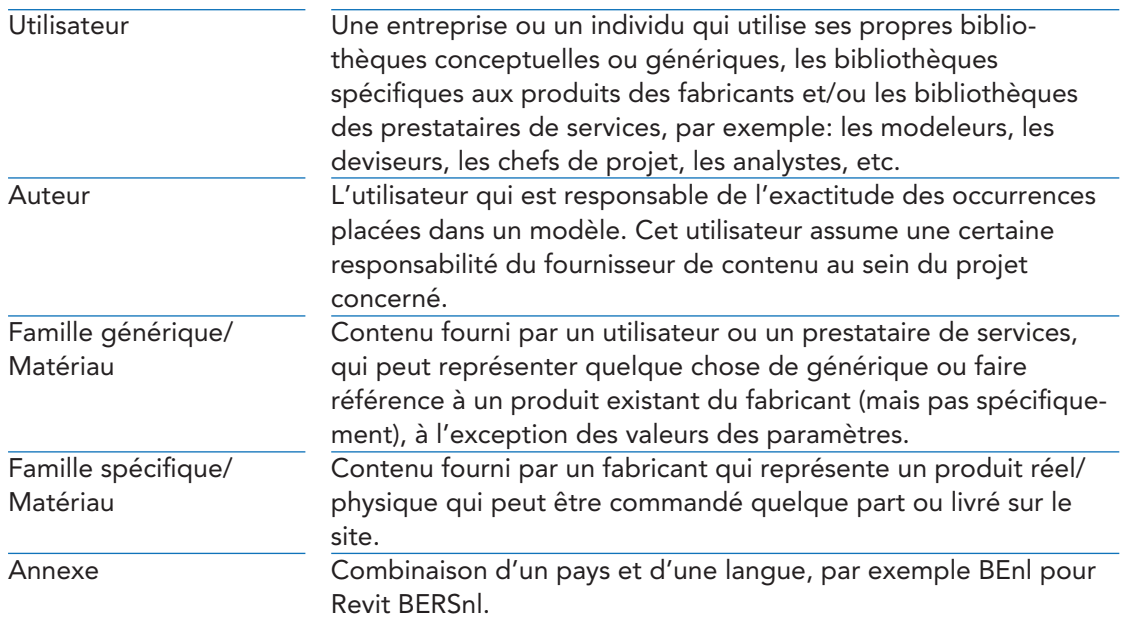

#### 3 Dénomination des objets

#### 3.2.2 Famille chargeable

Les familles chargeables sont également appelées composants de modèle, objets de contenu ou de bibliothèque. Ils portent l'extension \*.rfa et sont stockés dans un répertoire.

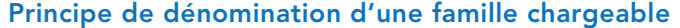

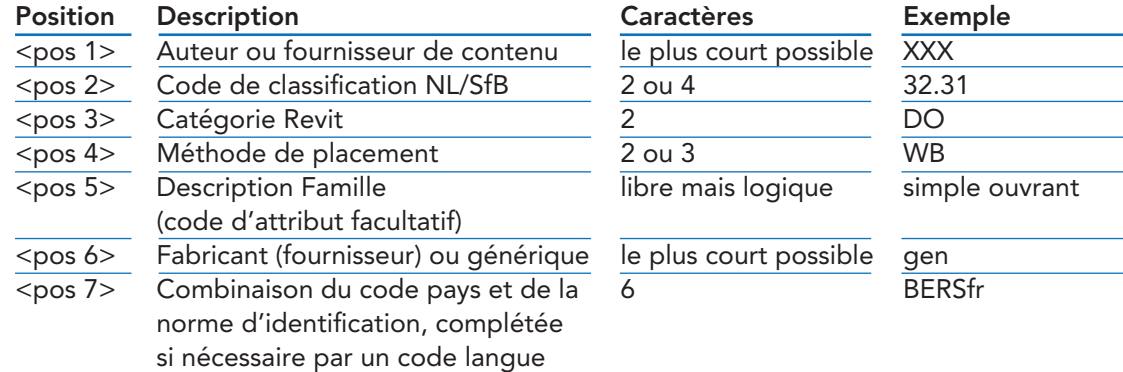

Par exemple: XXX\_32.31\_DO\_WB\_simple ouvrant\_gen\_BERSfr

Dans l'exemple ci-dessus, il n'est pas nécessaire d'utiliser à nouveau le terme "porte intérieure", car le code SfB "32" (ouvertures dans les murs intérieurs) et la catégorie "DO" (portes) l'indiquent déjà.

 Ceci est conforme au principe "Qui - Quoi - Comment ..." ou "Agent responsable - Elément - Présentation ...".

#### *<pos 1> Auteur ou fournisseur de contenu de l'élément*

L'objectif de ce poste est de distinguer l'auteur ou le fournisseur de contenu d'éléments Revit spécifiques dans un projet Revit impliquant plusieurs partenaires de construction ou dans un logiciel d'analyse ou de coordination.

L'auteur est celui qui place les éléments dans le modèle et en assume la responsabilité de conception et d'information. Pour les bibliothèques normalisées, il peut également être décidé d'ajouter des paramètres de projet au niveau d'une occurrence, afin que différents auteurs puissent utiliser les mêmes familles. Cela peut être enregistré dans le protocole BIM. La longueur du nom n'est pas fixe, mais elle est maintenue aussi courte que possible (par exemple BPL, DEM,...). Cela garantit que le nom ne disparaît pas des boîtes de dialogue et que la recherche et la sélection restent simples. Un enregistrement unique de l'abréviation utilisée n'est pas réalisable, mais dans un projet ou une équipe de construction spécifique, l'abréviation à utiliser peut être enregistrée par partenaire de construction dans le protocole BIM.

#### *<pos 2> Tableau 1 des codes de classification NL/SfB*

L'indication du code NL/SfB permet de comprendre clairement les informations dans le navigateur du projet Revit et dans un répertoire. Au moins les deux premières positions de la Table 1 (éléments de construction fonctionnels) sont à utiliser. Si une spécification supplémentaire est nécessaire, ce code numérique peut être étendu à 4 chiffres. Le deuxième ou le quatrième chiffre ne doit pas être suivi d'un point.

## *<pos 3> Catégorie Revit*

Cette position enregistre l'abréviation de la catégorie Revit en lettres majuscules. Ainsi, sans avoir à ouvrir la Famille, l'utilisateur de Revit sait à quoi elle peut servir et dans quelle Nomenclature elle apparaîtra (puisque les Nomenclatures sont construites par Catégorie Revit).

#### *<pos 4> Méthode de placement*

Une famille Revit peut être placée dans le projet de plusieurs façons (mais les options de placement sont néanmoins limitées). Lors de la création d'une Famille, un choix qui ne peut être modifié par la suite est fait. En spécifiant la méthode de placement dans le nom, l'utilisateur de Revit sait, sans avoir à ouvrir la Famille, comment l'élément doit être placé.

#### *<pos 5> Description de la famille (code attributaire facultatif)*

A ce niveau, vous pouvez ajouter une description pour donner plus de renseignements sur un objet spécifique. Vous pouvez également ajouter des codes d'attributs qui décrivent certaines caractéristiques spécifiques.

#### *<pos 6> Fabricant (fournisseur) ou générique*

S'il s'agit d'une Famille générique, non liée à un fabricant, l'abréviation ''gen'' doit être renseignée sinon s'il s'agit d'un élément spécifique à un fabricant, c'est l'abréviation du fabricant qui doit être mentionnée.

#### *<pos 7> Combinaison du code pays (LC) et de la norme d'identification (RS), éventuellement complétée par un code langue.*

Ce poste a été ajouté en raison du fort intérêt international pour le RSF. Ce suffixe permet aux fabricants de créer des bibliothèques pour différents pays où les utilisateurs peuvent facilement les distinguer. Il n'est pas rare que les valeurs des paramètres varient d'un pays à l'autre en raison des différences entre les réglementations nationales définissant ces valeurs. Ce suffixe est également utilisé par les utilisateurs de Revit pour indiquer la conformité à la méthodologie de travail des normes Revit.

Le code pays (LC) est tiré de l'abréviation à deux lettres de la norme ISO 3166-1, > https://fr.wikipedia.org/wiki/ISO\_3166-1

Le code "RS" est ajouté au code pays pour indiquer que le pays utilise une variante RS spécifique.

Le cas échéant, un code pour la langue peut être ajouté, conformément à la norme ISO 639 (applicable uniquement si une bibliothèque destinée à un pays est publiée en plusieurs langues).

> https://fr.wikipedia.org/wiki/ISO\_639

#### Exemples :

NLRS Revit Standard pour les Pays-Bas BERSnl Revit Standard pour la Belgique, langue néerlandaise BERSfr Revit Standard pour la Belgique, langue française

#### 3.2.3 Famille système

Pour la famille système, on applique le même principe de dénomination que pour la famille chargeable.

Les familles système ne peuvent pas être stockées dans un répertoire en tant que fichier \*.rfa et sont contenues dans le modèle Revit. La fonctionnalité de placement est donc fixe, à l'exception des composants in-situ.

#### Principe de dénomination d'une famille système

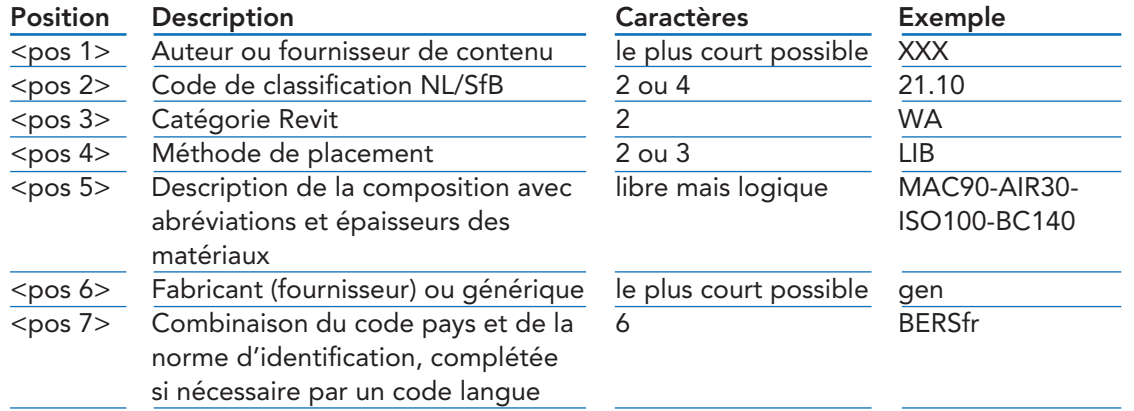

Par exemple: XXX\_21.10\_WA\_LIB\_MAC90-AIR30-ISO100-BC140\_gen\_BERSfr

# *<pos 4> Méthode de placement*

Le maintien de la position 4 dans les familles systèmes par rapport aux familles chargeables est principalement destiné à l'échange avec d'autres intervenants (où il est sans importance pour le destinataire que l'élément soit chargeable ou système). De cette façon, la structure reste cohérente. Notez, que les options de placement pour les familles du système sont limitées.

*<pos 5> Description de la composition avec les abréviations et les épaisseurs des matériaux* Cette position peut être complétée librement, mais nous recommandons que la description mentionne les matériaux utilisés et leurs épaisseurs respectives de haut en bas (dans l'éditeur de matériaux).

Si cette méthode est appliquée, la dénomination de l'ensemble du projet est uniforme et structurée. Elle reste compacte mais est néanmoins facilement reconnaissable. L'intention n'est pas de détailler les matériaux utilisés, mais de donner à l'utilisateur une idée approximative sur la composition de l'élément.

#### 3.2.4 Famille in-situ

Pour une Famille in-situ, on applique le même principe de dénomination que pour la Famille Chargeable et la Famille Système. Seule la position 4 est remplie par l'abréviation ''IP''.

#### Principe de dénomination d'une famille in-situ

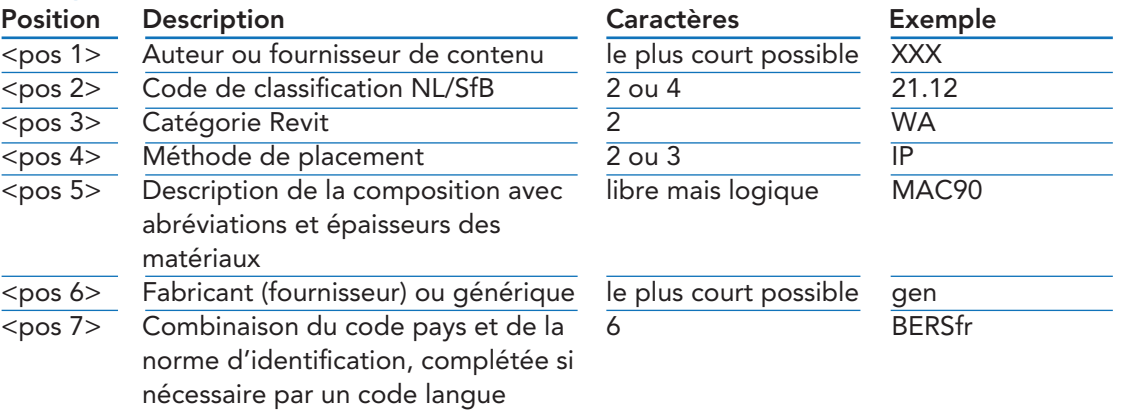

Par exemple: XXX\_21.12\_WA\_IP\_ MAC90\_gen\_BERSfr

#### 3.3 Dénomination de la famille d'annotation

#### 3.3.1 Conventions générales

Un certain nombre de règles s'appliquent à la dénomination des familles d'annotations: • Les lettres majuscules ne peuvent être utilisées que dans les positions 1, 3 et 5. Le champ de description (position 4) ne peut contenir aucune majuscule, à l'exception des noms de

- marque et des codes (Revit est sensible à la casse);
- Utilisez un underscore ( \_ ) comme séparateur entre les positions;
- Les espaces sont utilisés comme ponctuation dans les positions. Les underscores ne sont pas autorisés dans une position;
- Aucune position ne peut être omise ou laissée vide.

#### 3.3.2 Libellé d'annotation et cartouche

Les libellés d'annotation et les cartouches sont des composants 2D qui suivent la convention de dénomination de base pour les familles chargeables et les familles système, à l'exception de la méthode de placement (position 4) et de la propriété spécifique au fabricant (position 6). Ces deux positions ne sont pas pertinentes pour ces objets et sont donc omises. Le code de classification NL/SfB en position 2 fait référence à l'application. Toutefois, lorsqu'il s'agit d'un produit générique ou couvrant plusieurs applications, la classification sera notée "00".

#### Principe de dénomination d'un libellé d'annotation et d'un cartouche

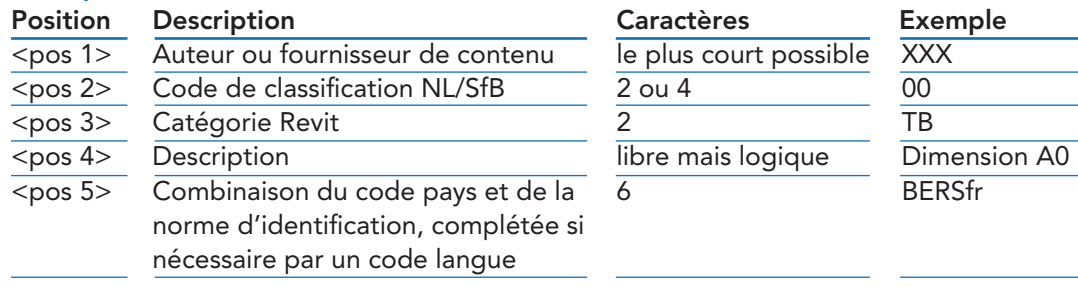

Par exemple : XXX\_00\_TB\_dimension A0\_BERSfr

#### 3.3.3 Etiquette

L'application de l'étiquette doit pouvoir être déduite directement à partir de son nom.

#### Principe de dénomination d'une étiquette

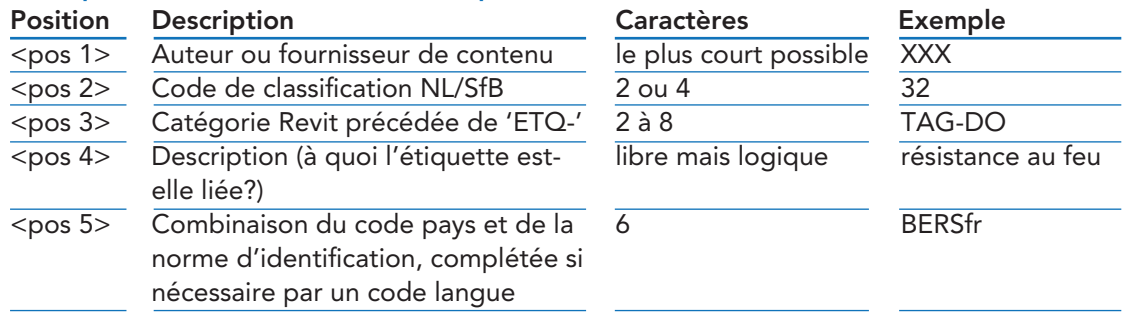

**XXX** 

Par exemple : XXX\_32\_TAG-DO\_résitance au feu\_BERSfr

#### 4.1 Conventions générales

Un certain nombre de règles s'appliquent à la dénomination des matériaux: • Les lettres majuscules ne peuvent être utilisées que dans les positions 1, 2 et 6. Les champs Description et Caractéristique (positions 3 et 4) ne peuvent pas contenir de majuscules, sauf pour les noms de marque, les codes et/ou les abréviations de matériaux

- (Revit est sensible à la casse);
- Utilisez un underscore ( \_ ) comme séparateur entre les positions;
- Les espaces sont utilisés comme ponctuation dans les positions. Les underscores ne sont pas autorisés à l'intérieur d'une position;
- Aucune position ne peut être omise ou laissée vide.

#### 4.2 Matériaux

La dénomination des matériaux est reprise comme indiqué dans le principe ci-dessous.

#### Principe de dénomination d'un matériau

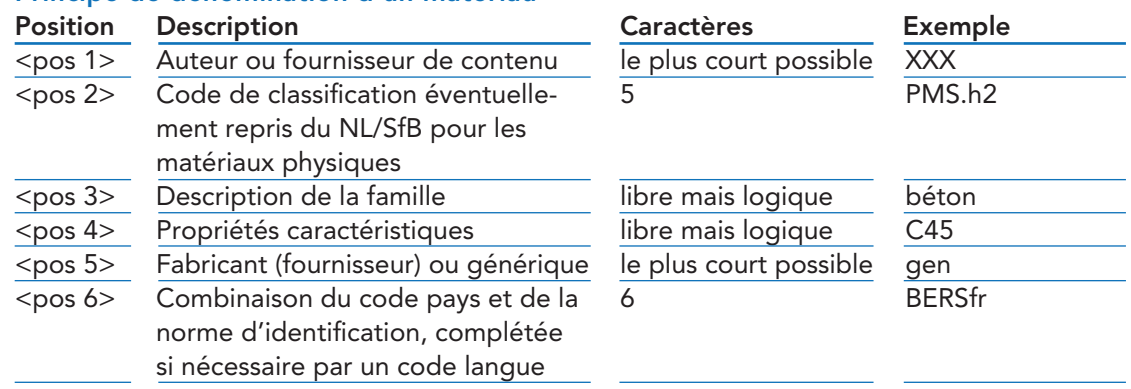

Par exemple : XXX\_PMS.h2\_béton\_C45\_gen\_BERSfr

#### *<pos 2> Code de classification suivi du tableau 3 de NL/SfB*

Cette position indique le code de classification sur la base des principes de l'article 5.3. Pour les matériaux physiques, le code du matériau est ajouté, séparé par un point, conformément au tableau 3 de NL/SfB. Par exemple:

- Le pin: PMS.i2 (Physique Matériau Simple ; Résineux)
- Peinture au latex: PMF.v6 (Physique Matériau Finition; peinture émulsion)
- Blanc cassé: SSC (Semi-physique Surface Couleur)
- Zone d'opération: LVA (Logique Volume Autorisation)

#### *<pos 4> Propriétés caractéristiques*

Si l'utilisateur souhaite mentionner des propriétés spécifiques dans la dénomination du matériau, il doit le faire à cet emplacement. Si une propriété caractéristique n'est pas nécessaire, ce champ doit être rempli avec "00".

#### 4 Dénomination des matériaux

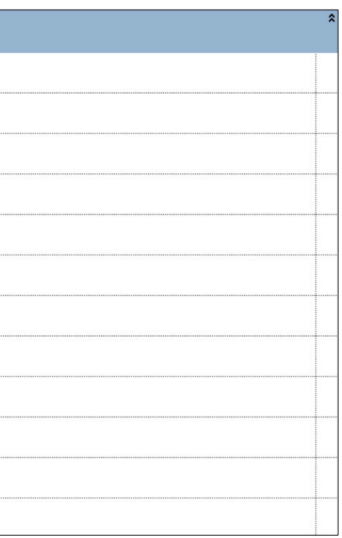

L'éditeur de matériaux dans Revit est organisé de manière à être « sensible » au moteur de recherche. Le but étant de trouver rapidement le matériau. L'ajout d'informations complémentaires dans les différents paramètres les rendra plus faciles à trouver et à identifier.

Paramètres à remplir pour l'identification des matériaux dans l'onglet «Identité»:

- Nom: nom du matériau
- Description: description libre
- Commentaires: description libre
- Modèle: abréviation selon la position 5 dans la nomenclature des familles de systèmes
- Note d'identification: codification pour les nomenclatures (si applicable)

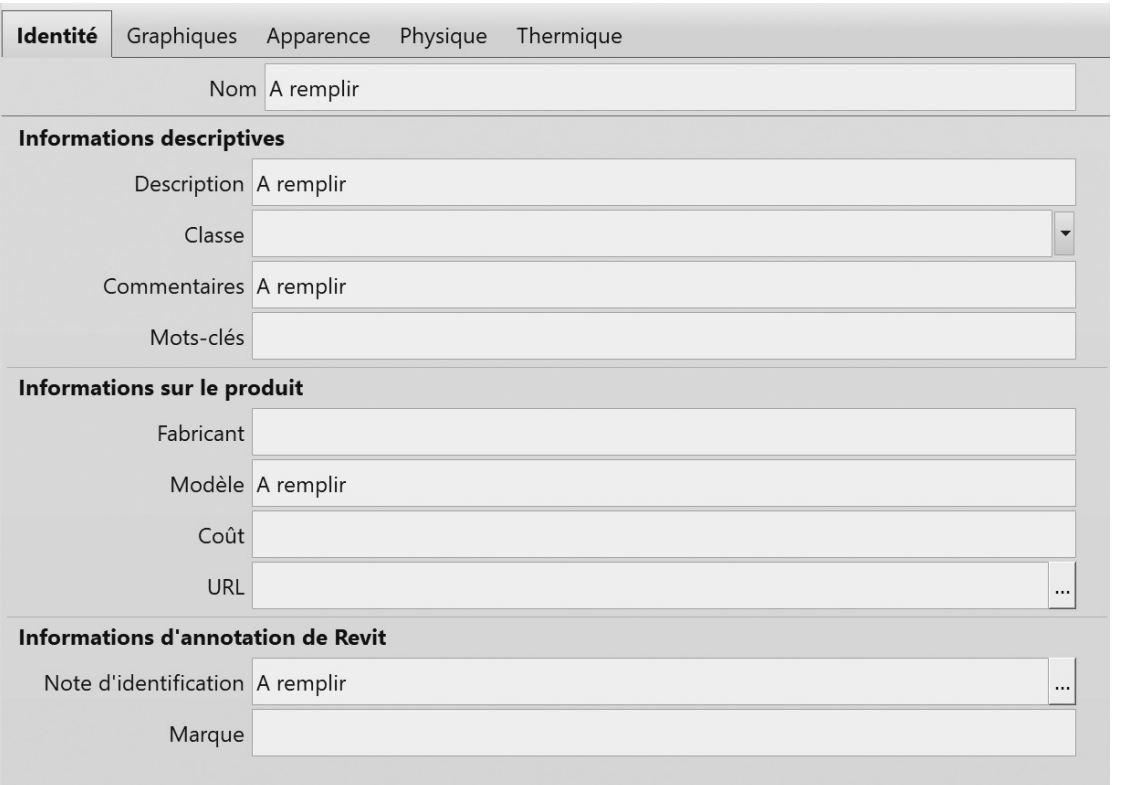

#### 5.1 Introduction

Il est important de faire une distinction entre les deux concepts suivants: la classification et la codification.

#### Système de classification

Un système de classification doit être facile à comprendre, pas trop détaillé, destiné à la "classification" de nos éléments de construction et se doit le moins ambigu possible.

Par "classification", nous entendons la possibilité de retrouver facilement les éléments de construction dans le navigateur du projet ou dans les bibliothèques (par exemple, les noms des couches dans AutoCAD ou les noms des systèmes et des composants dans Revit). Les codifications supplémentaires appliqués dans les modèles BIM peuvent servir à de multiples fins et dépendent fortement de l'application spécifique ou du besoin d'analyse.

La classification consiste à regrouper hiérarchiquement des éléments selon des propriétés similaires afin d'obtenir une vue globale d'un ensemble complexe d'éléments.

- La classification est utilisée pour distinguer plus facilement les groupes d'éléments au niveau principal. Dans Revit, des filtres peuvent être appliqués aux nomenclatures et aux vues. Dans un logiciel de coordination, des ensembles de recherche ou des classifications basés sur des critères de recherche peuvent être créés.
- Pour le BERSfr, la codification du NL/SfB (avec 2 ou 4 chiffres) a été choisi comme code de classification obligatoire. La classification est appliquée en attribuant la classification de la table 1 de NL/SfB dans la dénomination des éléments en position 2. L'utilisateur est libre d'utiliser 2 ou 4 chiffres, le deuxième ou le quatrième chiffre ne devant pas être suivi d'un point.
- La classification doit également être appliquée dans le paramètre «Code d'assemblage» des éléments au niveau du type. L'utilisateur est autorisé à s'écarter de cette méthode du «Code d'assemblage» et à utiliser ses propres paramètres pour l'introduction d'un système de classification. Le fichier de paramètres partagés de BERSfr contient plusieurs paramètres qui peuvent être utilisés pour mettre en œuvre cette opération au niveau des occurrences et des types.

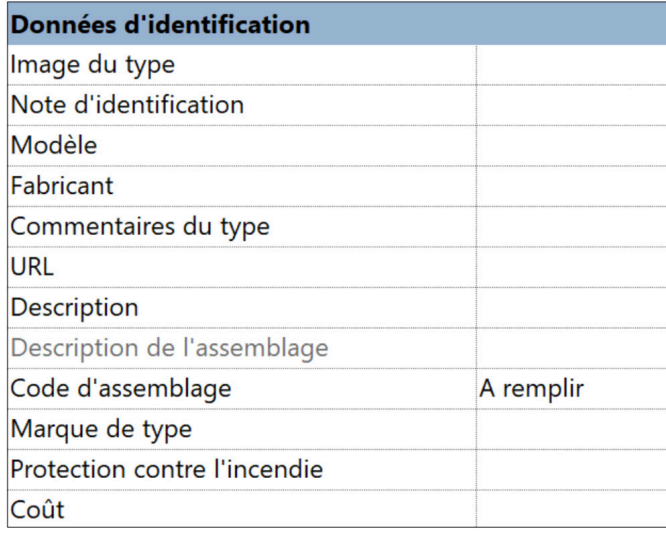

## 5 Classification et codification

#### Système de codification

La codification est l'attribution d'un code permettant d'identifier les objets ou leurs propriétés à un niveau plus détaillé.

- Elle est appliquée dans Revit en attribuant aux éléments et/ou aux matériaux un Code d'assemblage, une Note d'identification, une Note d'identification du matériau ou en utilisant un autre paramètre. Les utilisateurs sont autorisés à s'écarter de cette méthode de «Note d'identification» et à utiliser leurs propres paramètres pour mettre en œuvre un système de codification. Le fichier de paramètres partagés de BERSfr contient plusieurs paramètres qui peuvent être utilisés pour mettre en œuvre cette opération au niveau des occurrences et des types.
- La codification peut servir de référence dans la définition des quantités. Il est important de la déterminer en concertation avec tous les intervenants dès le début du projet.
- L'utilisation d'au moins un système de codification est obligatoire. Une codification uniforme pour les métrés, les articles des cahiers des charges et les calculs de prix de revient dans les régions utilisant les BERSnl et BERSfr (ou en d'autres termes un "système de calcul" uniforme pour l'ensemble du secteur de la construction en Belgique) pourrait fortement optimiser l'efficacité du processus de construction et de BIM.

Le groupe de travail BERS ne peut toutefois pas établir une codification obligatoire. En effet cette dernière dépend de très nombreux acteurs.

#### 5.2 Classification basée sur le NL/SfB

NL/SfB est un système de classification des éléments composé de 5 tables:

- Table 0: Installations spatiales
- Table 1: Éléments fonctionnels du bâtiment
- Table 2: Méthodes de construction
- Table 3: Moyens de construction
- Table 4: Activités, caractéristiques et particularités

Pour regrouper les éléments, le BERSfr prescrit l'utilisation de la Table 1 du NL/SfB dans la convention de dénomination.

La Table est structurée de manière hiérarchique et contient diverses interrelations, tant verticales qu'horizontales.

Par exemple:

- Verticalement: tous les groupes commençant par « 4 » traitent des « Finitions » ;
- Horizontalement: tous les groupes de la superstructure se terminant par « 3 » sont liés aux étages.

Au niveau principal, le nom des groupes est composé de 2 chiffres. Il y a environ 90 groupes. Si vous le souhaitez, vous pouvez détailler la classification et enregistrer des noms à 4 chiffres. Notez qu'il y a environ 980 groupes à 4 chiffres dans le NL/SfB.

 A l'heure actuelle, le BB/SfB est considéré comme trop peu exhaustif. C'est la raison pour laquelle le NL/SfB a été choisie comme système de classification.

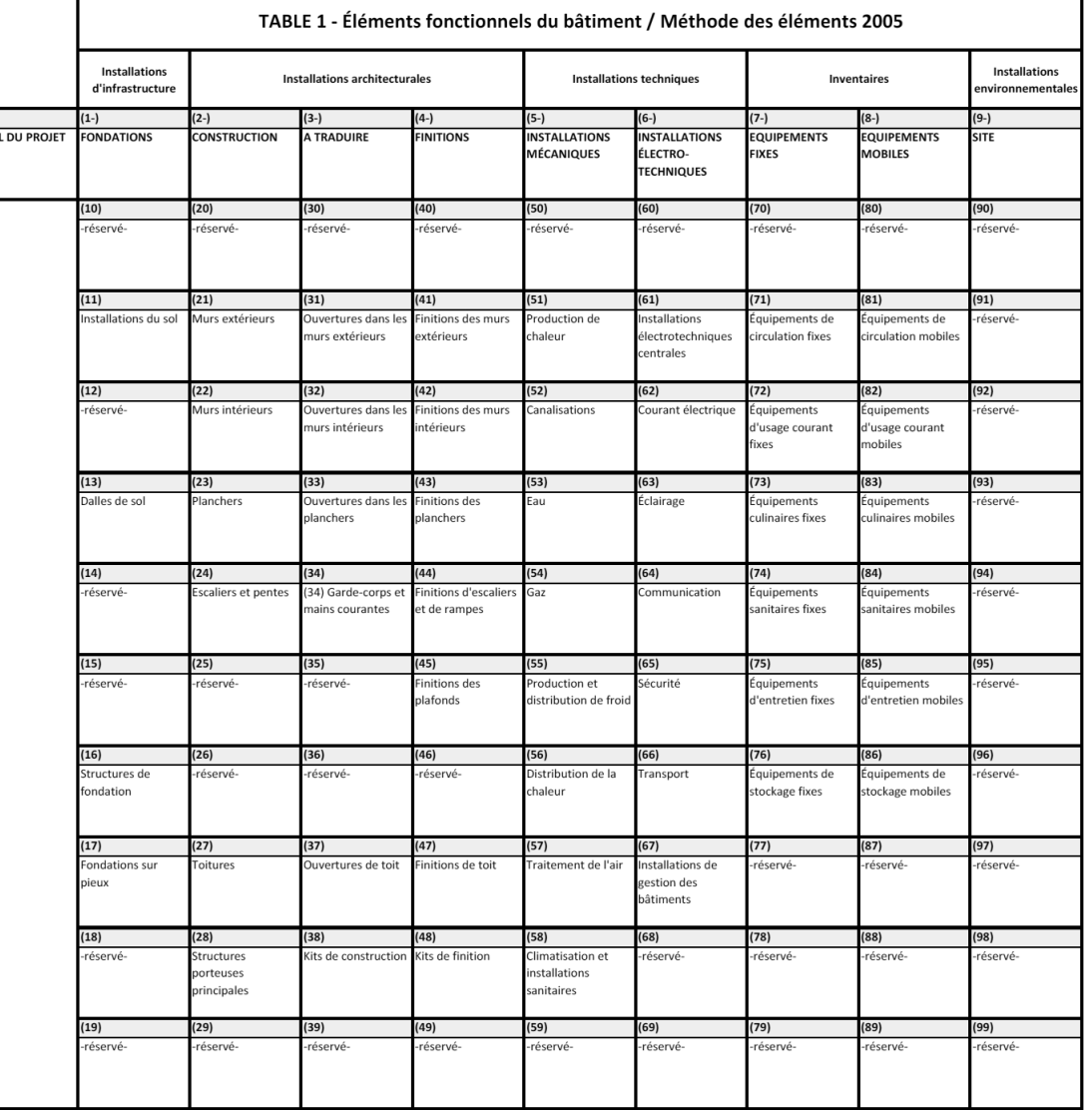

#### 5.3 Classification des matériaux

Dans Revit, les matériaux sont utilisés pour diverses applications. Par exemple un seul matériau peut être utilisé:

- pour décrire la structure d'un mur;
- pour représenter la plage de détection d'un capteur de présence sous forme d'un volume;
- pour visualiser à l'aide d'un code couleur dans une même fenêtre, quelle partie est fixe et quelle partie est mobile;
- à des fins de visualisation pour donner une couche de peinture à une surface (à l'aide de l'outil Peinture).
- Etc...

Afin d'organiser et de structurer ces applications au sein de l'éditeur de matériaux, le BERSfr a créé une classification qui se veut globale. Dans l'arborescence ci-dessous, pour chaque classe de matériaux (rectangle bleu), un code à trois lettres est composé en partant du niveau principal.

Vous trouverez d'autres exemples dans l'annexe suivante: BERSnl\_v1.0\_praktische voorbeelden materialen\_20190626

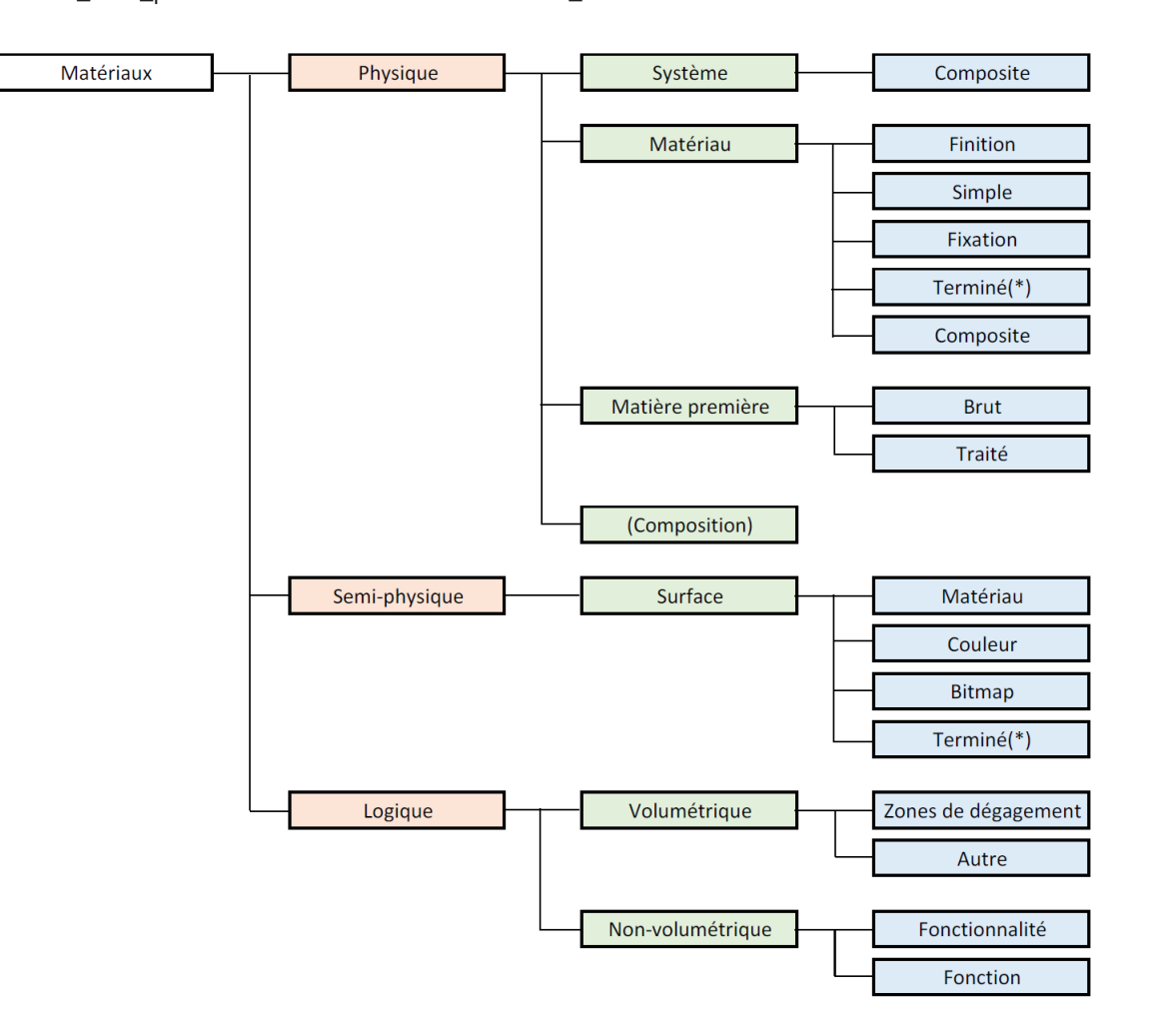

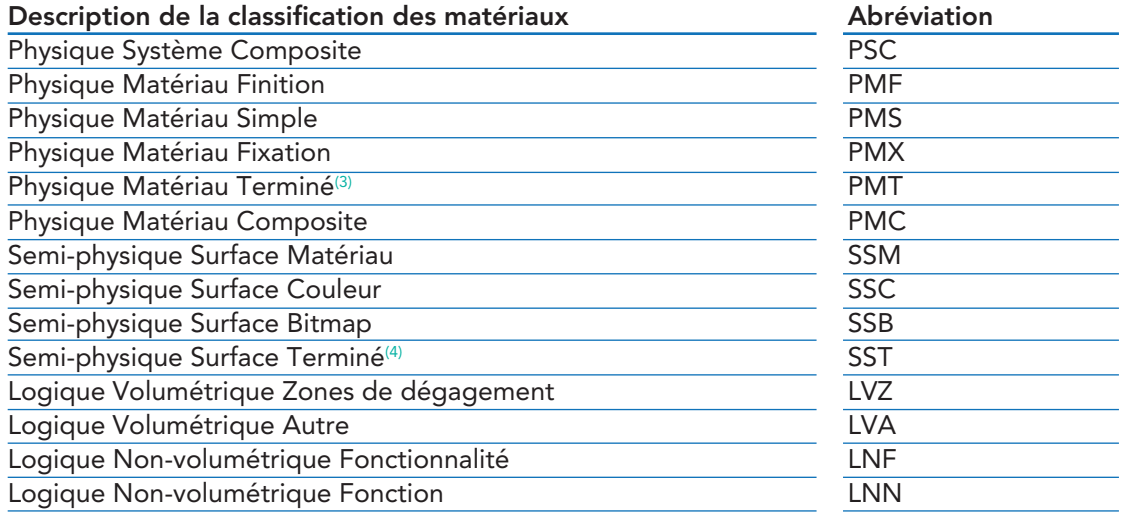

#### 5.4 Système de codification

Au début de chaque projet, les partenaires doivent convenir d'un système de codification (ou d'une combinaison de systèmes) qui sera utilisé et mis en œuvre.

Nous recommandons fortement l'utilisation à cet effet des champs suivants:

- La Note d'identification et/ou
- Le Code d'assemblage.

Le groupe de travail BERSfr a développé un script Dynamo pour les projets qui doivent contenir simultanément plusieurs systèmes de codification tels que le VMSW, le CCTB2022, le document 904 de la Régie des Bâtiments, ...

Ce script permet à l'utilisateur de visualiser le tableau de la note d'identification ou du code d'assemblage, et duplique le code choisi dans un autre paramètre partagé.

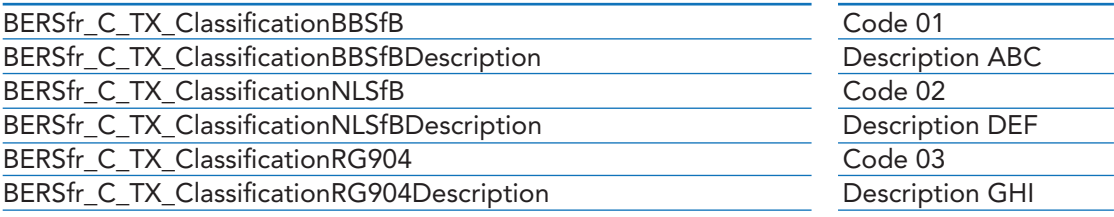

#### 6.1 Conventions générales

Le système de Revit organise les familles en fonction de leurs catégories respectives. Cette méthode favorise la standardisation car tous les utilisateurs appliquent la même structure de couches.

- un comportement qui lui est propre:
- des paramètres d'affichage graphique qui lui sont propres (ces paramètres graphiques peuvent être définis via les styles d'objets);
- des paramètres à associer aux classes IFC (via les paramètres d'exportation IFC).

Chaque catégorie présente par défaut:

Un certain nombre de règles s'appliquent à la dénomination des sous-catégories:

- Les majuscules ne peuvent être utilisées que dans la position où l'auteur/le fournisseur de contenu est mentionné. La description à la position 2 doit être écrite en CamelCase\* (Revit est sensible à la casse);
- Utilisez un underscore ( \_ ) comme séparateur entre les positions;
- Les espaces et les signes de ponctuation tels que "+ / \*" ne doivent pas être utilisés;
- Aucune position ne peut être omise ou laissée vide.

#### 6.2 Sous-catégories

À terme, le BERSfr fournira un certain nombre de sous-catégories afin de garantir l'utilisation d'une même terminologie par les utilisateurs de Revit. L'échange de familles et de modèles sera ainsi plus facile et plus efficace.

#### 6.2.1 Sous-catégories spécifiques aux BERSfr

Par ailleurs, des sous-catégories spécifiques aux BERSfr doivent être ajoutées pour les zones de dégagement:

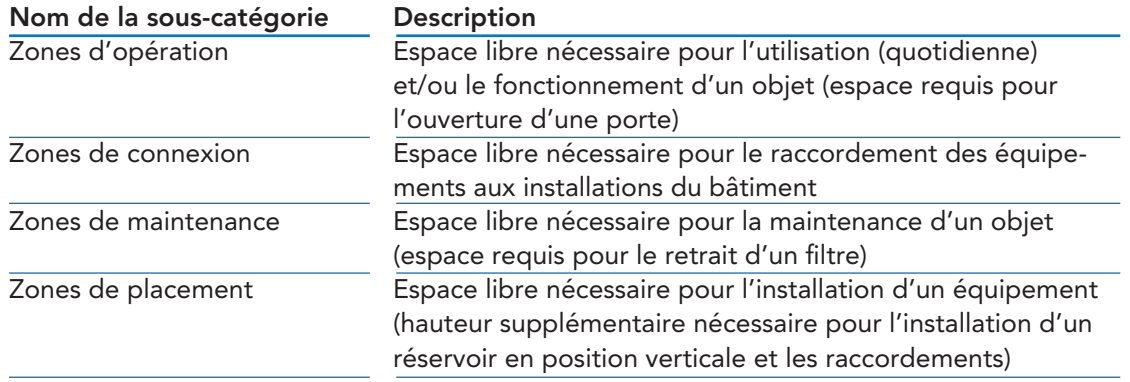

### 6 Dénomination des sous-catégories

#### \* Le camel case (de l'anglais, littéralement «casse de chameau») est une notation consistant à écrire un ensemble de mots en les liant sans espace ni ponctuation, et en mettant en capitale la première lettre de chaque mot.

#### 6.2.2 Sous-catégories spécifiques à l'utilisateur

Si l'utilisateur souhaite créer sa propre sous-catégorie, il doit le faire en suivant les directives suivantes:

- Evitez autant que possible de créer vos propres sous-catégories et travaillez de préférence avec les catégories déjà disponibles;
- Ne créez des sous-catégories que pour les pièces dont la visibilité doit être contrôlée séparément;
- Évitez l'utilisation de noms de matériaux dans les sous-catégories;
- Évitez une application trop spécifique de la sous-catégorie, essayez de définir un niveau général;
- Faites toujours correspondre la sous-catégorie à la classe IFC correcte.

#### Principe de dénomination d'une sous-catégorie

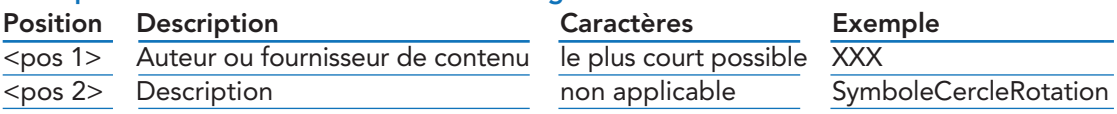

Par exemple: XXX\_SymboleCercleRotation

Pour la dénomination des sous-catégories, il a été décidé de ne pas utiliser la codification SfB, car une sous-catégorie est par défaut liée à un certain type d'objet du modèle (portes, toits, sols, ...). Le recours à un découpage selon une codification SfB bien définie conduirait à la création de certaines sous-catégories en double.

#### 7.1 Introduction

Un gabarit Revit (\*.rte) est un modèle de départ que chaque entreprise réalise individuellement en fonction de sa charte graphique. Il permet de démarrer un nouveau projet de manière plus rapide et plus efficace.

Ce modèle peut contenir des familles préchargées, des paramètres définis tels que les unités, les motifs de remplissage, les styles de ligne, les épaisseurs de ligne, les échelles de vue, etc.

L'intégration de paramètres BERS dans un gabarit contribue à l'amélioration des échanges entre les différents acteurs du monde de la construction.

#### 7.2 Objet de référence

Dans le cadre d'une coordination interdisciplinaire entre des modèles issus de différentes disciplines, il est important qu'un « point 0 commun » soit convenu entre les participants du projet.

Pour faciliter cette coordination, il convient d'utiliser un objet de référence. Vous trouverez de plus amples informations dans les directives de "meilleures pratiques" de l'addendum.

## 7 Point d'origine

#### 8.1 Conventions générales

Nous distinguons 3 types de paramètres qui peuvent être créés par un utilisateur:

- Paramètres de familles chargeables Paramètres permettant de contrôler les familles: ces paramètres ne peuvent pas être utilisés dans une nomenclature (métré).
- Paramètres de projet

 Paramètres créés au niveau du projet: un paramètre de projet peut être lu à partir d'un GUID d'un paramètre partagé.

#### • Paramètres partagés

 Paramètres dont le GUID est stocké dans un fichier .txt: ils peuvent être réutilisés et partagés entre différentes familles et modèles de projet.

Un certain nombre de règles s'appliquent à la dénomination des paramètres:

- Les lettres majuscules ne peuvent être utilisées qu'en position 1, 2 et 3. La description en position 4 doit être écrite en CamelCase\* (Revit est sensible à la casse);
- Utilisez un underscore ( \_ ) comme séparateur entre les positions;
- Les espaces et les signes de ponctuation tels que "+ / \*" ne doivent pas être utilisés;
- Aucune position ne peut être omise ou laissée vide.

#### 8.2 Paramètre de famille chargeable

Les paramètres de famille chargeables sont des paramètres utilisés pour contrôler les familles et ils ne peuvent pas être lus dans une nomenclature.

### Principe de dénomination d'un paramètre de famille chargeable

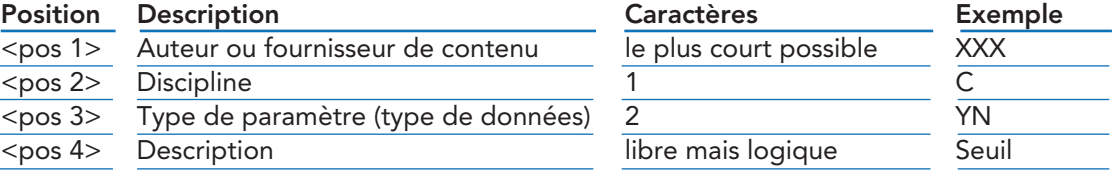

Par exemple: XXX\_C\_YN\_Seuil

Cette position est utilisée pour indiquer la discipline à laquelle le paramètre s'applique.

*<pos 2> discipline*  A

*<pos 3> type de paramètre (type de données)* A

Cette position est utilisée pour indiquer l'abréviation du type de paramètre.

#### 8 Dénomination des paramètres

\* Le camel case (de l'anglais, littéralement «casse de chameau») est une notation consistant à écrire un ensemble de mots en les liant sans espace ni ponctuation, et en mettant en capitale la première lettre de chaque mot.

BERSfr - Normes version 1.0

#### 8.3 Paramètre de projet

Les paramètres de projet sont des paramètres qui sont exclusivement inclus dans un projet afin d'organiser les familles système, les pièces, les informations sur le projet, les vues, etc.

Ce type de paramètres est moins souvent utilisé dans les familles chargeables car par défaut il est ajouté dans toutes les familles chargeables d'une certaine catégorie Revit alors que cela n'est pas toujours souhaité.

Par ailleurs, ces paramètres peuvent être créés pour être utilisés dans les tables des valeurs des nomenclatures qui n'autorisent pas les paramètres partagés. Ils sont automatiquement classés par ordre alphabétique dans la boîte de dialogue «Paramètres du projet».

#### Principe de dénomination d'un paramètre de projet

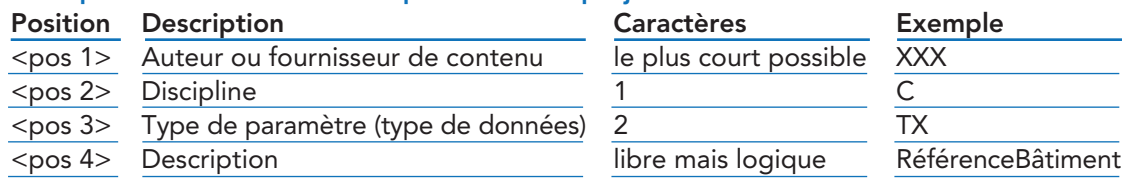

Par exemple: XXX\_C\_TX\_ RéférenceBâtiment

#### 8.4 Paramètre partagé

L'utilisation des paramètres partagés est essentielle lorsque les propriétés des familles doivent être lisibles dans les nomenclatures ou lorsqu'elles doivent être exportées.

- NLRS 2.5.2 Revit Standards Foundation
- ANZRS\_V3\_01-2012\_Fullpack M. Van Kolck, B. Hodkinson, C. Needham
- NL/SfB Bond van Nederlandse Architecten

#### 8.4.1 Paramètres partagés spécifiques aux BERSfr

Le BERSfr a établi une liste générique de paramètres partagés, qui est jointe à la présente documentation.

Cette liste a pour but de garantir que les paramètres normatifs les plus importants des familles puissent être redirigés vers les paramètres génériques des BERSfr.

Ainsi, les informations pourront être extraites de la même manière dans toutes les nomenclatures.

Les paramètres liés au fonctionnement et à l'utilisation interne peuvent être nommés selon les dispositions des articles précédents.

#### 8.4.2 Paramètres partagés spécifiques à l'utilisateur

Si l'utilisateur souhaite créer ses propres paramètres partagés, il doit le faire en suivant le principe de dénomination suivant:

#### Principe de dénomination d'un paramètre de projet

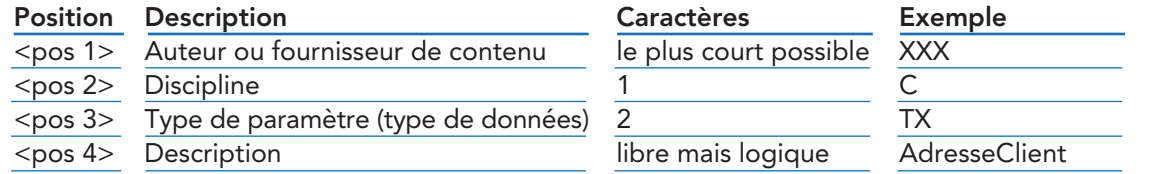

Par exemple: XXX\_C\_TX\_ AdresseClient

#### 9 Références et remerciements

BERSfr - Normes version 1.0

# Annexe **Liste** d'abréviations

Comme indiqué dans le BERSfr, les abréviations à utiliser sont énumérées ci-dessous et sont d'application pour les éléments suivants:

• Méthode de placement des familles chargeables • Méthode de placement des familles de systèmes

- Catégorie Revit
- 
- 
- Abréviations des matériaux
- Discipline
- Type de paramètre

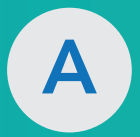

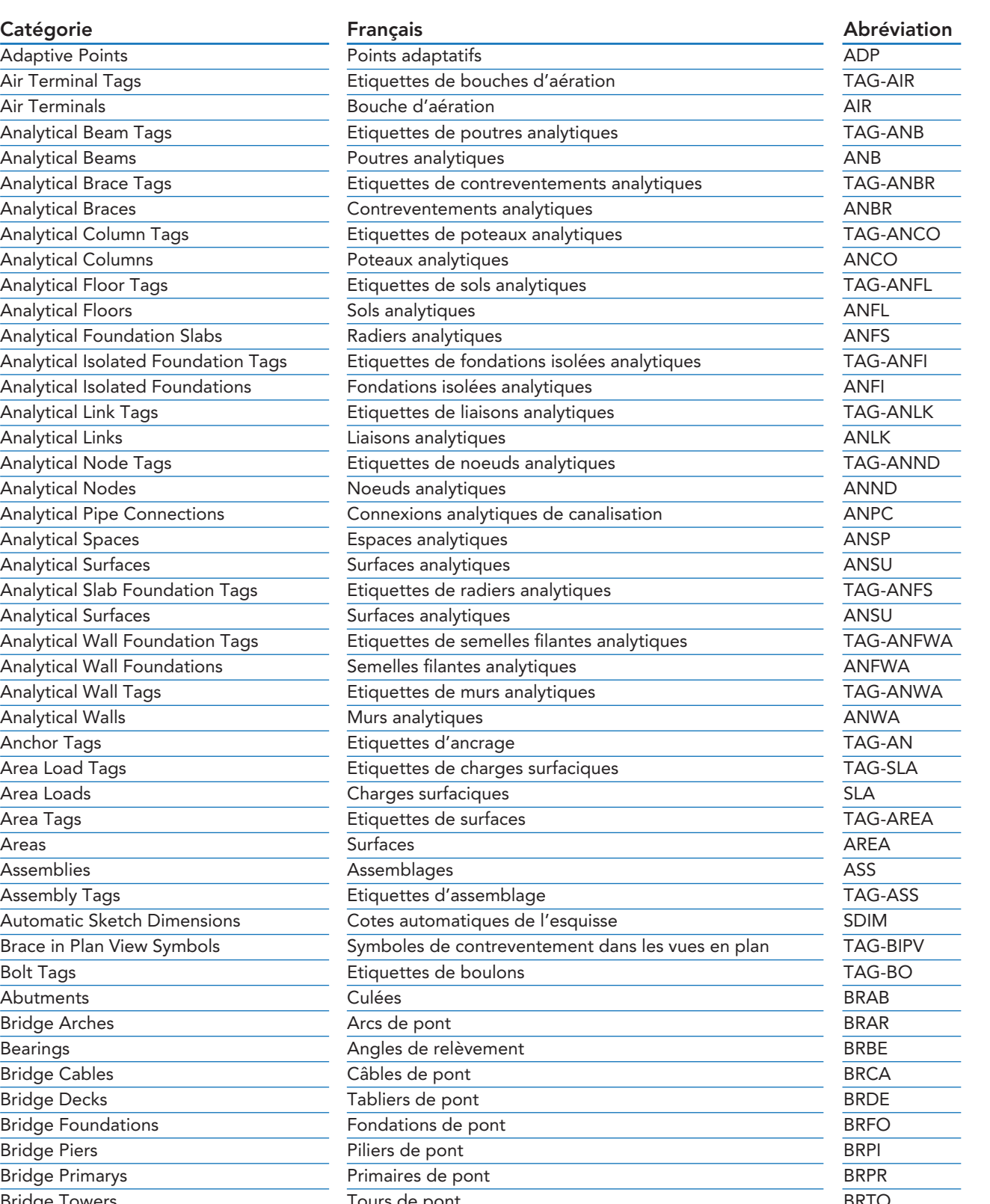

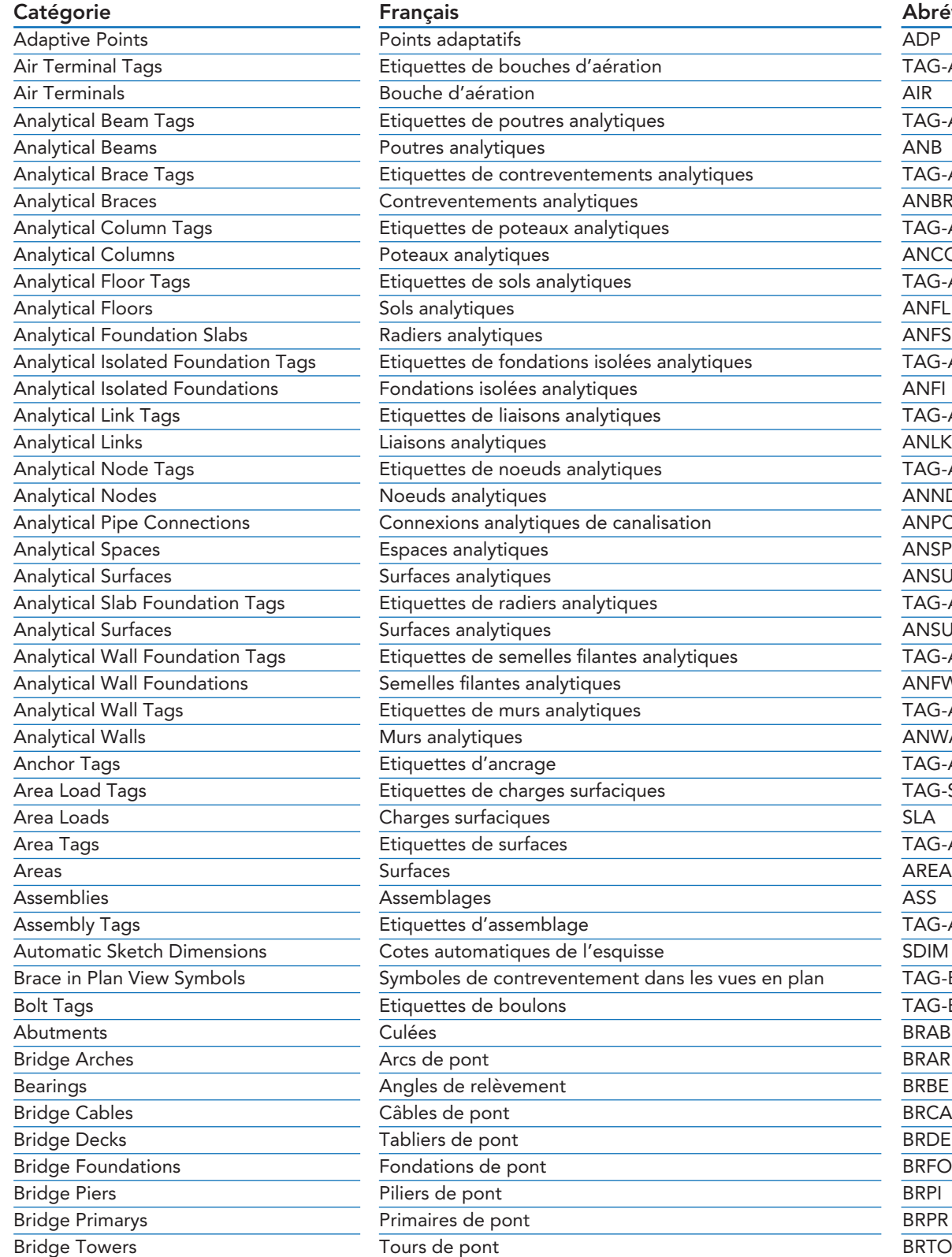

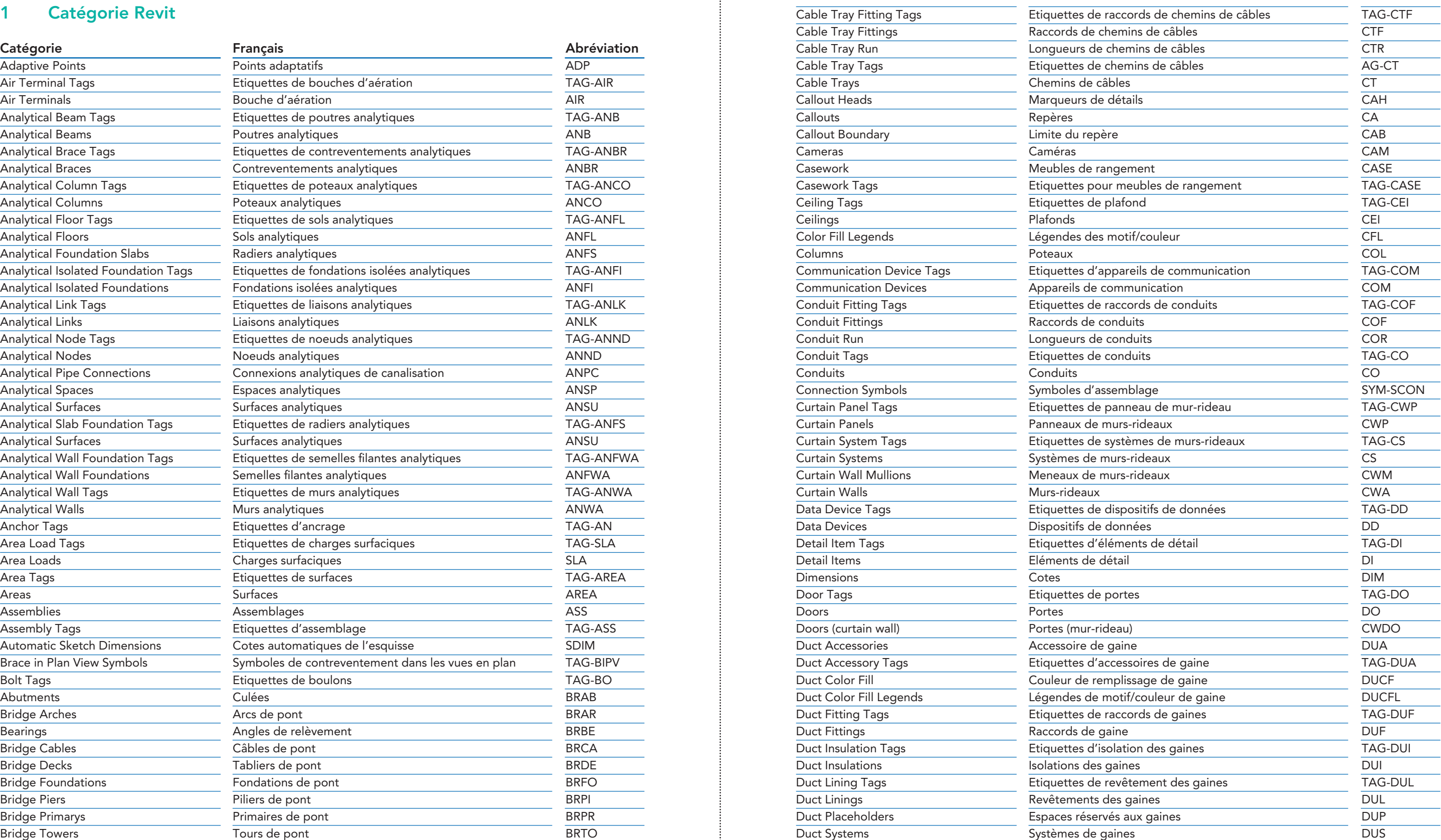

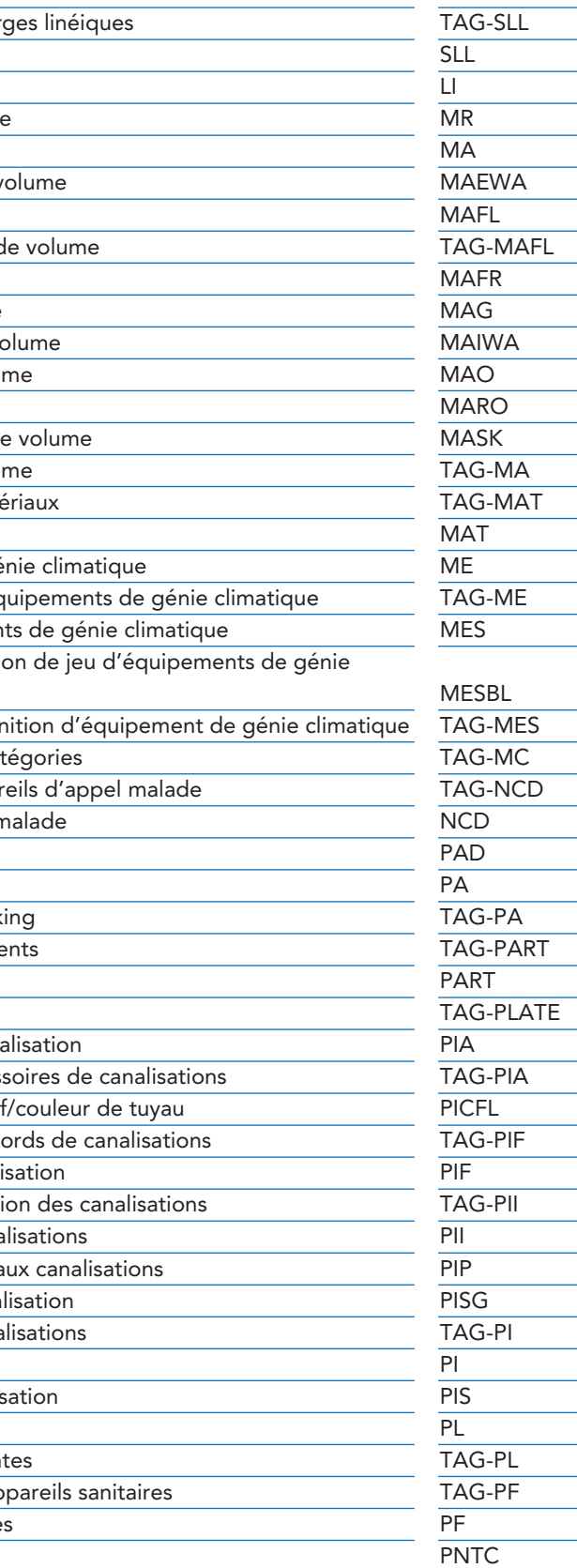

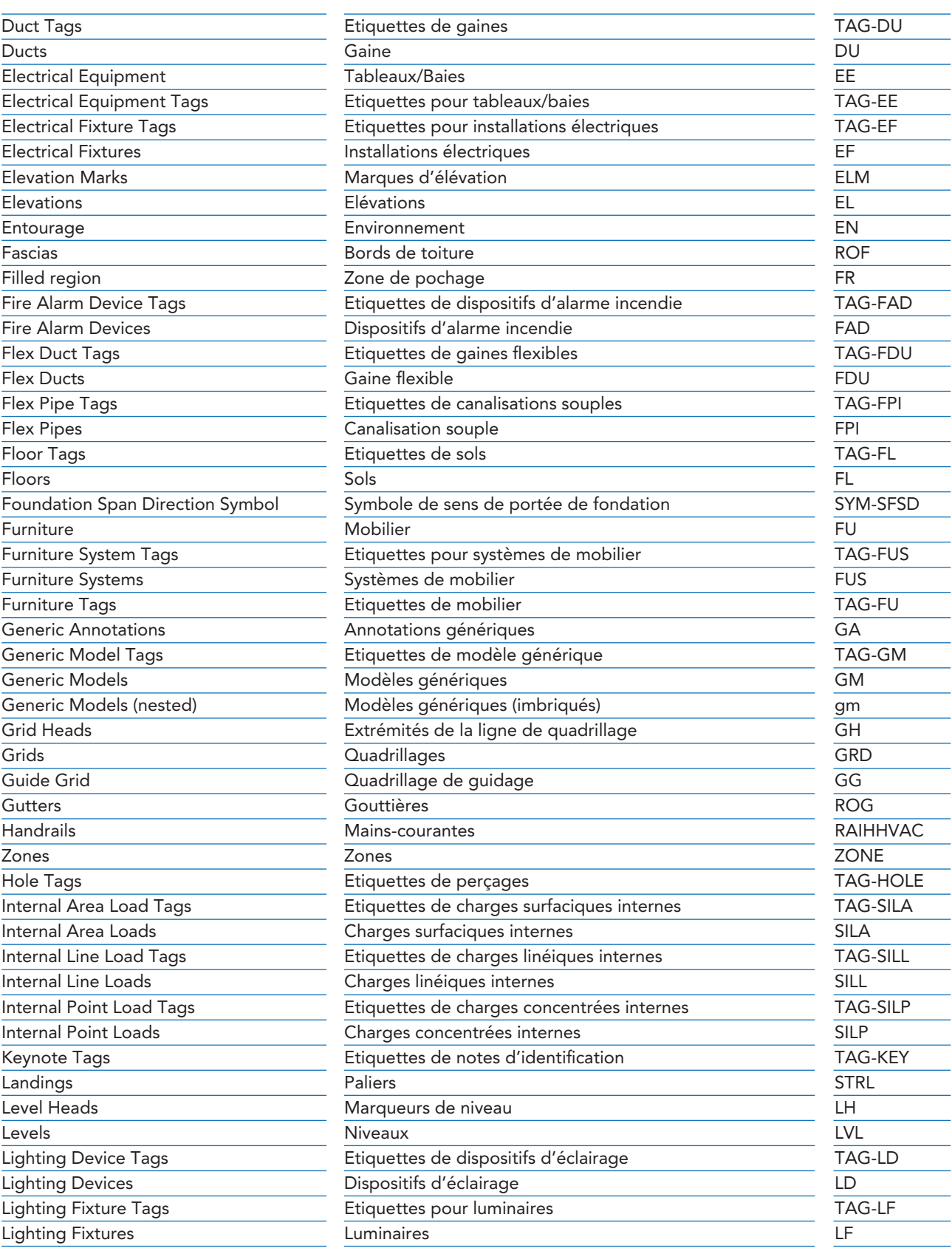

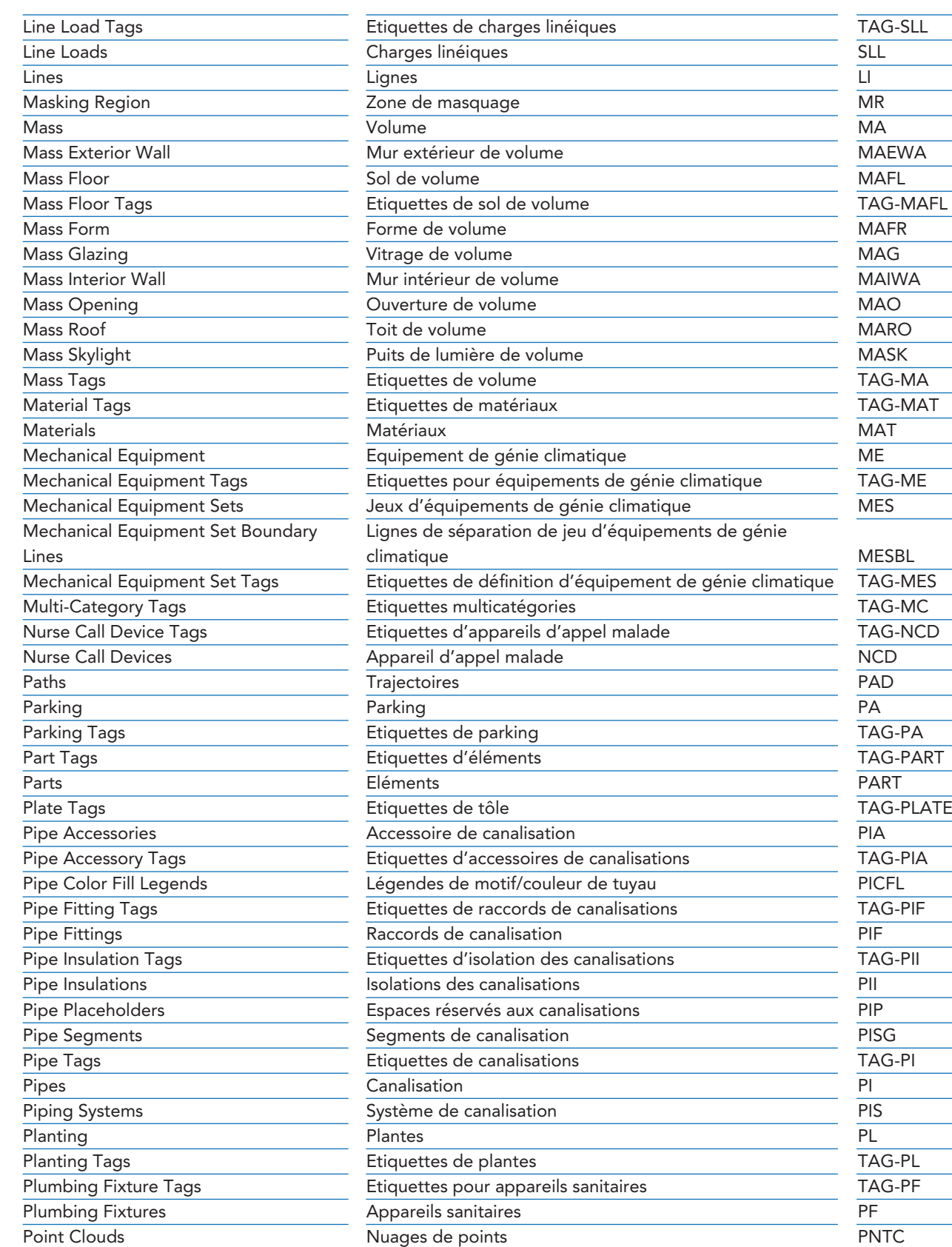

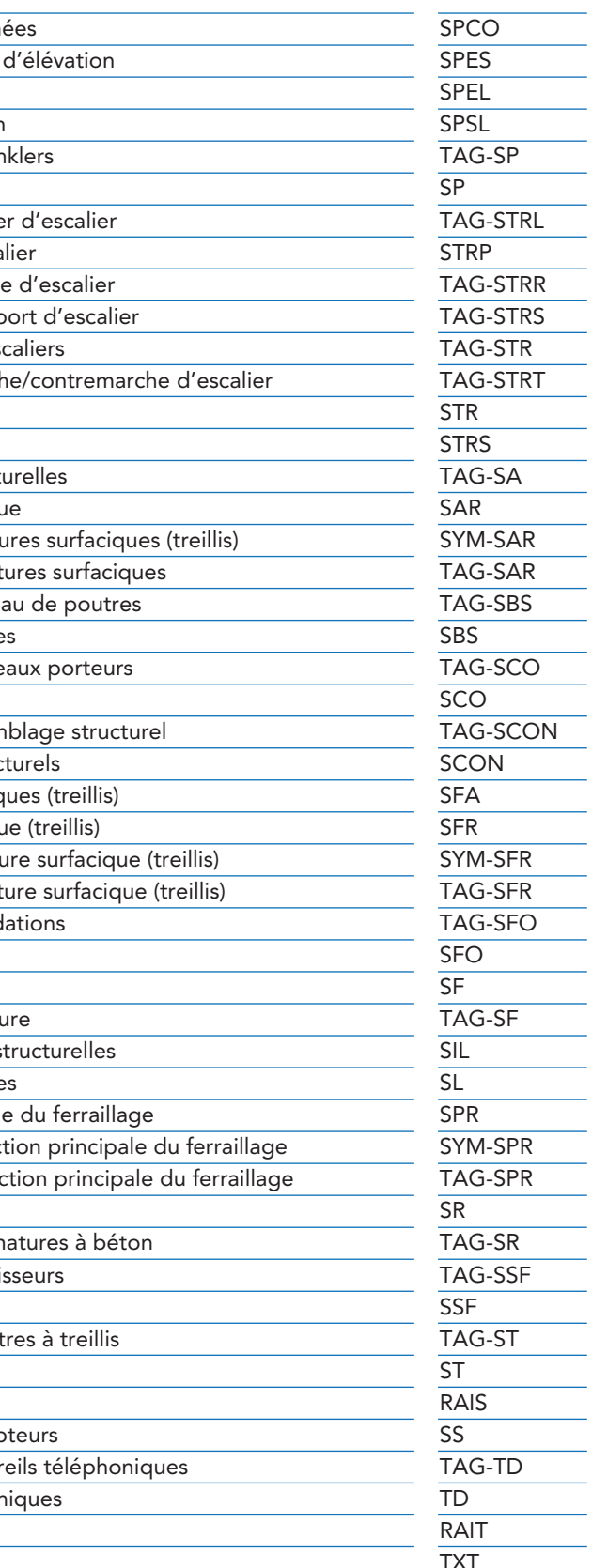

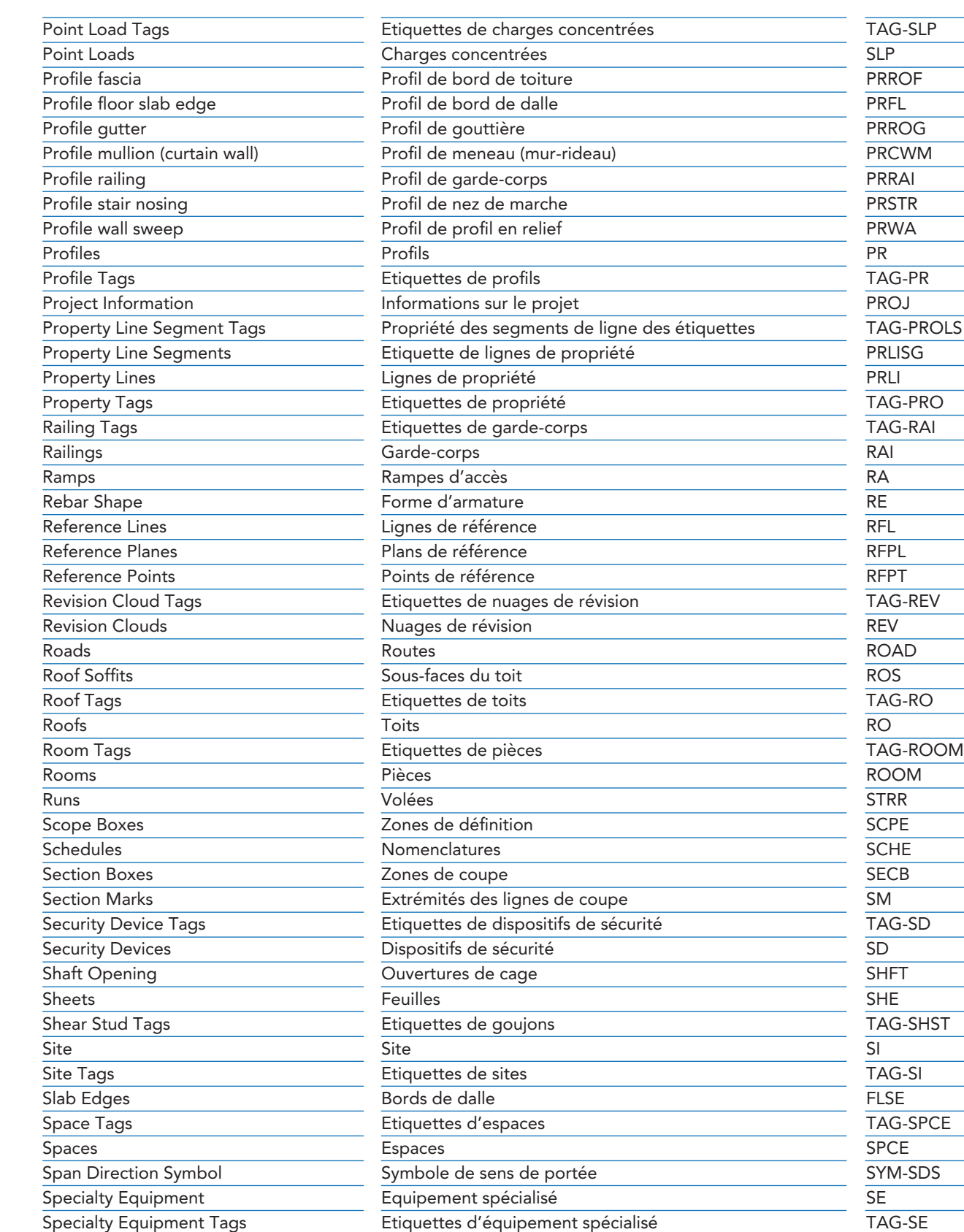

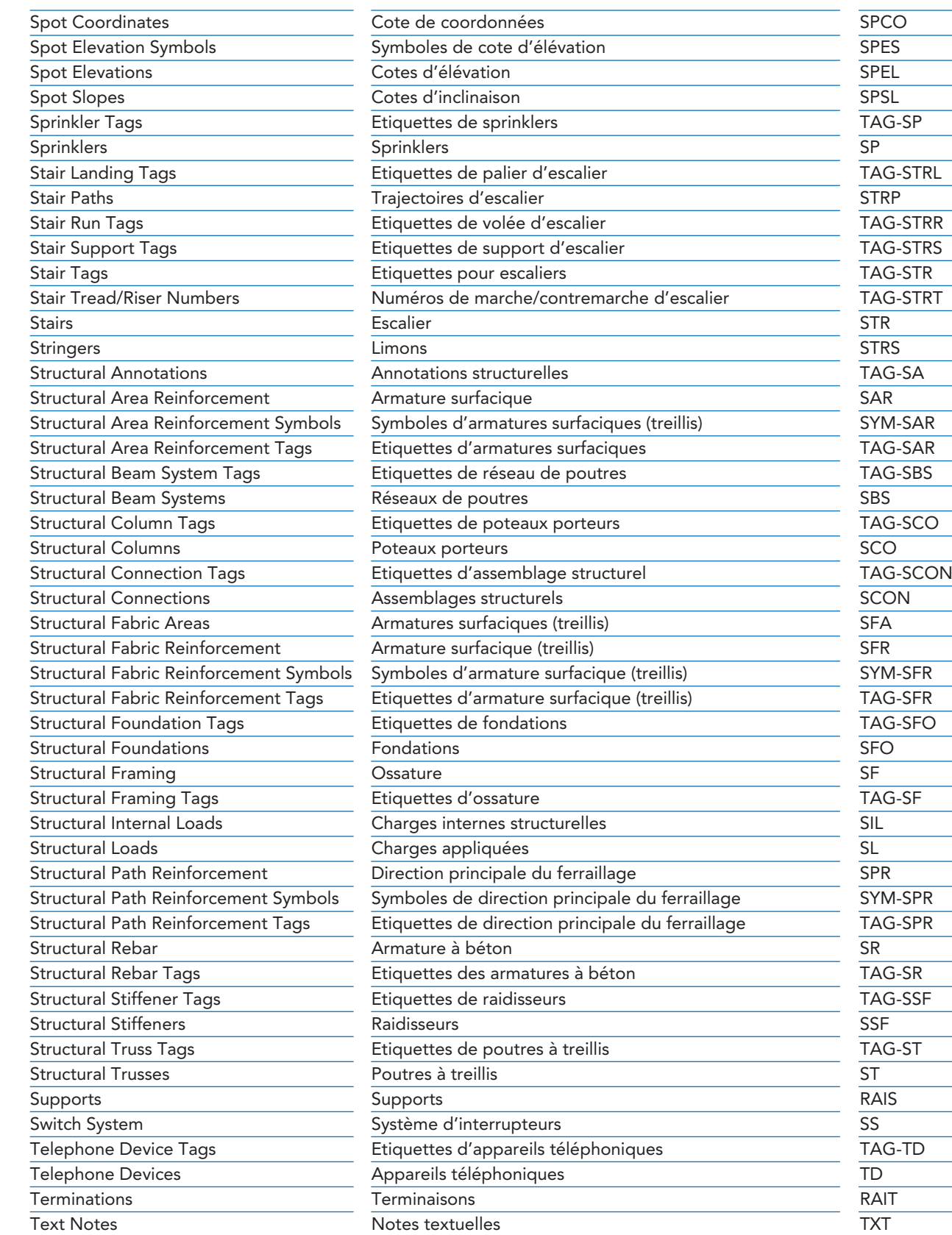

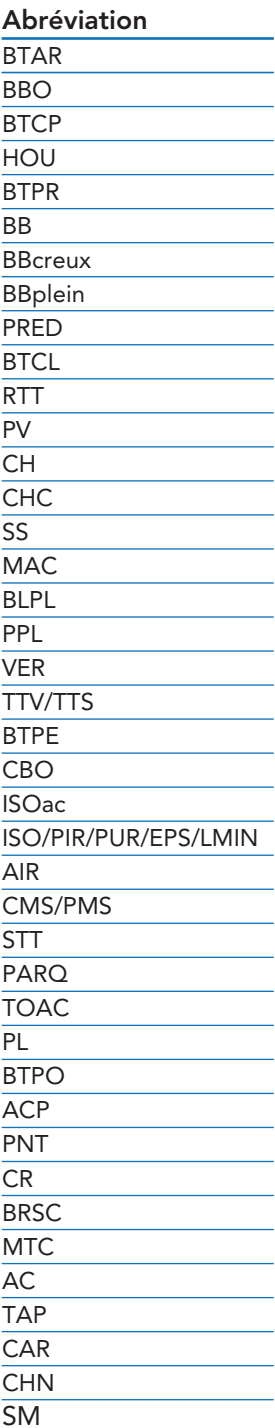

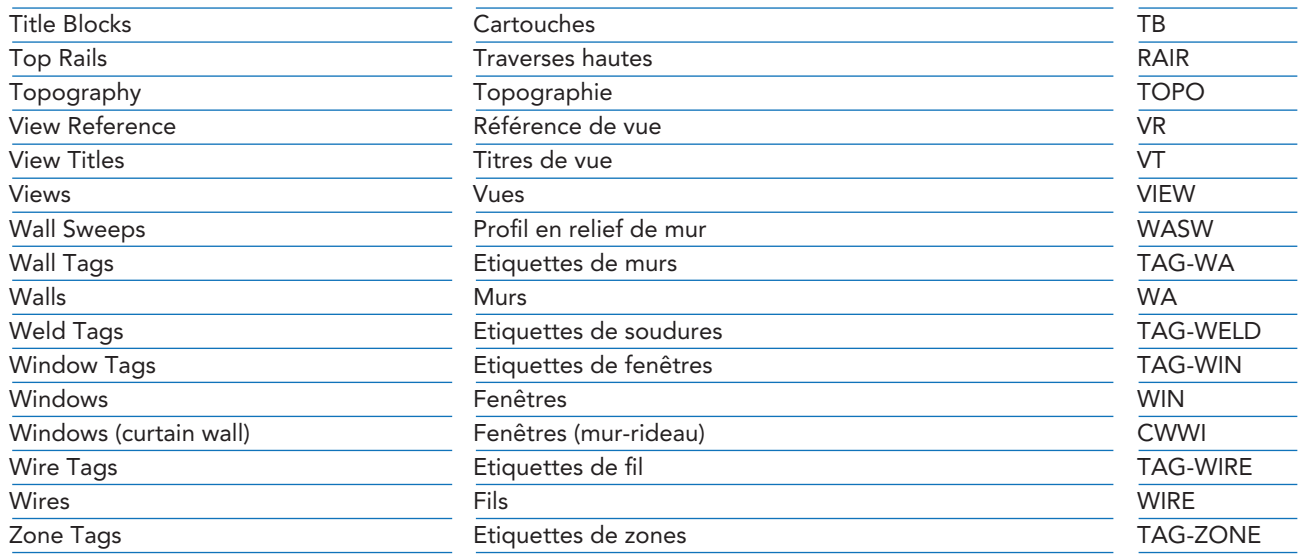

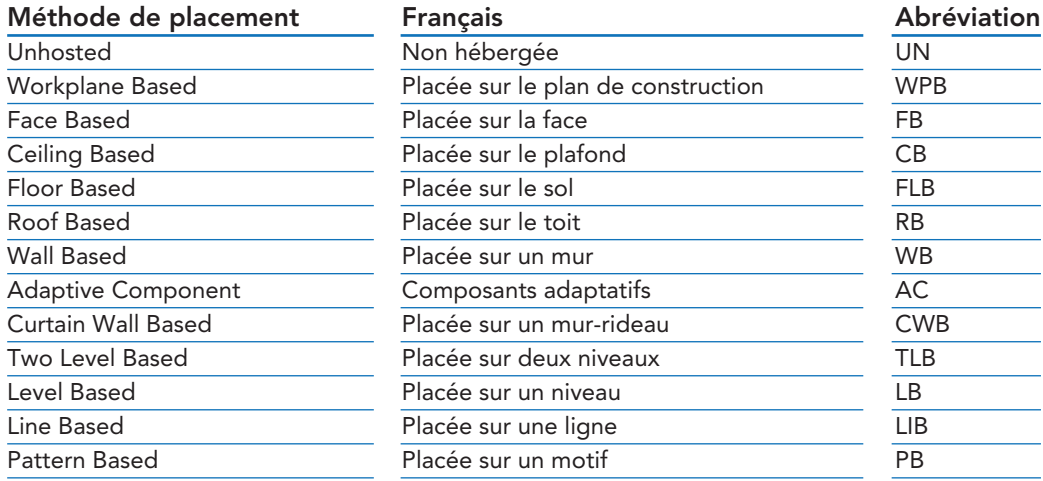

## 2 Méthode de placement des familles chargeables

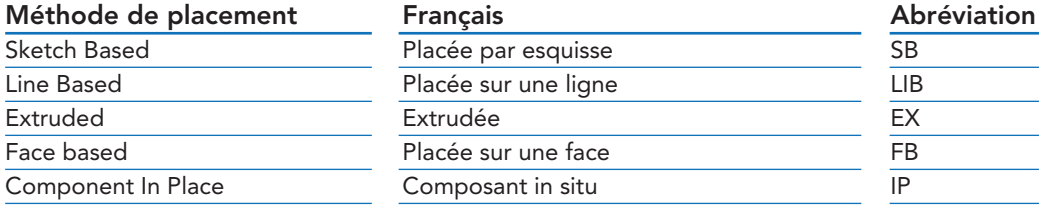

# 3 Méthode de placement des familles de systèmes

Le tableau contient les noms des matériaux les plus couramment utilisés. Si les matériaux utilisés ne figurent pas dans cette liste, une abréviation peut être définie par l'utilisateur.

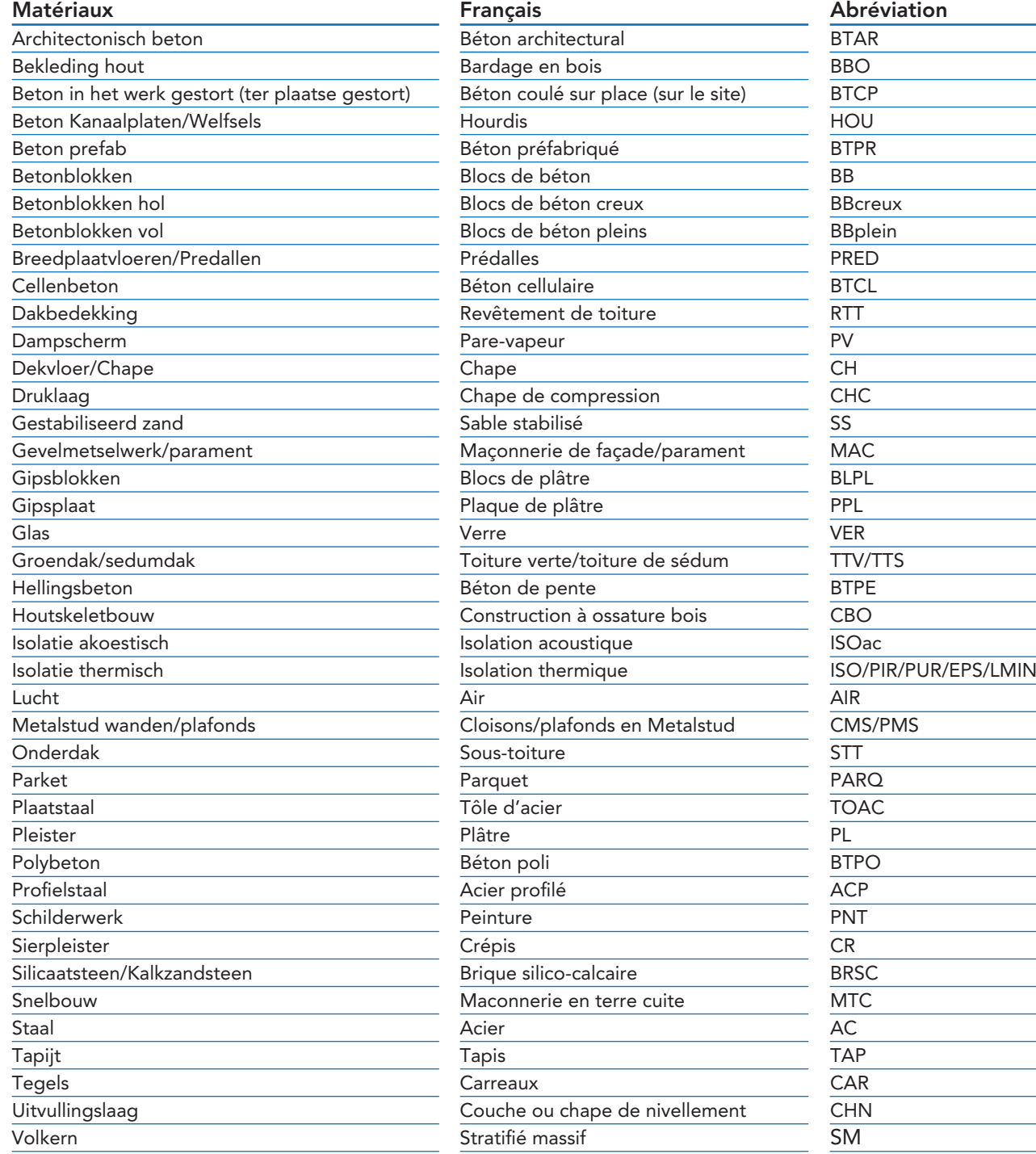

## 4 Abréviations des matériaux

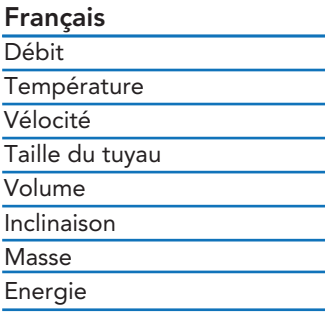

## **Abréviation**

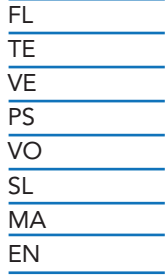

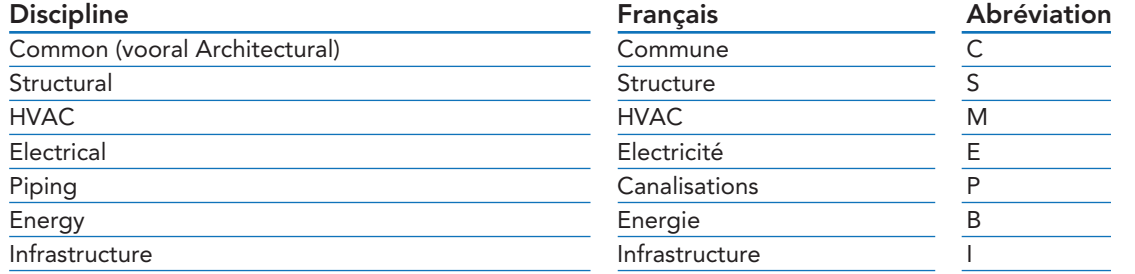

# 5 Discipline

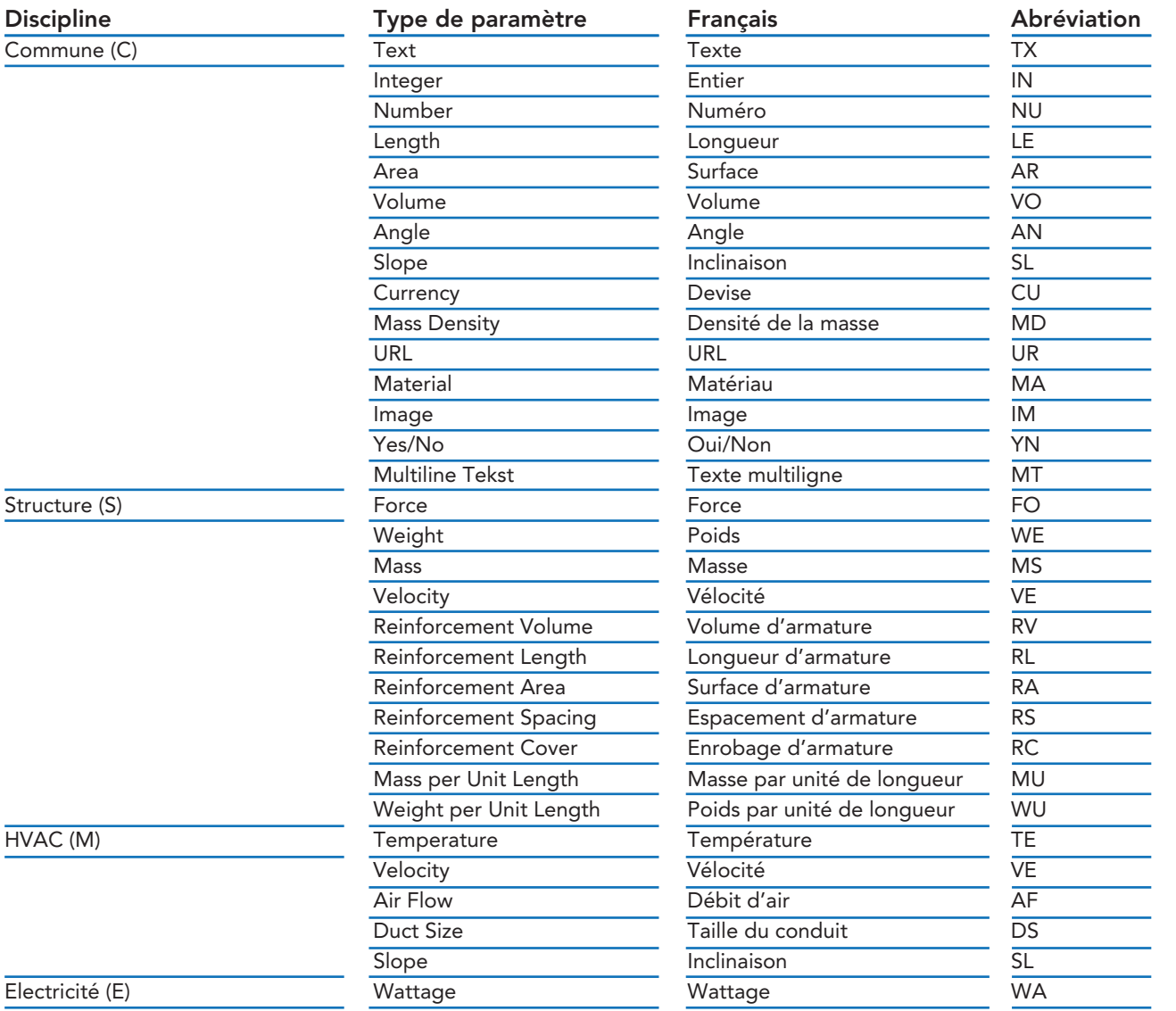

# 6 Type de paramètre

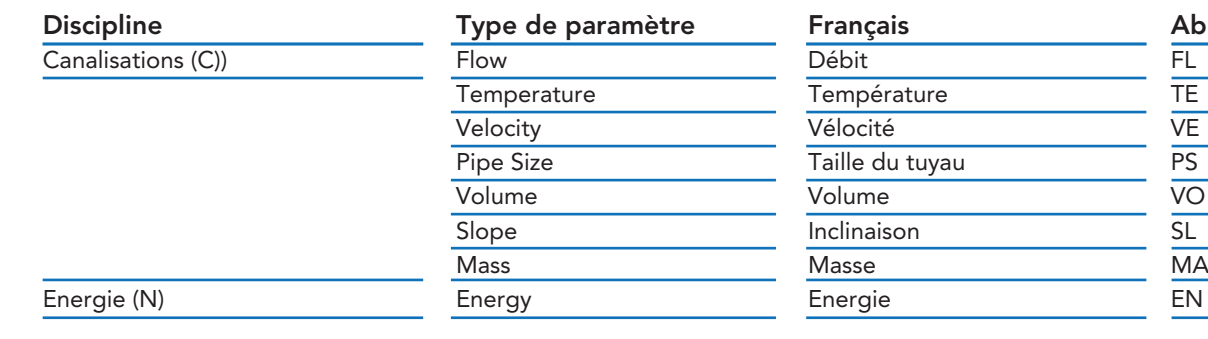

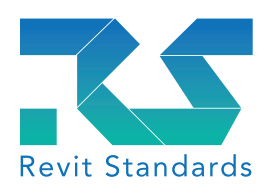

Fondation Revit Standards Postbus 358 5201 AJ 's-Hertogenbosch Pays-Bas www.revitstandards.org